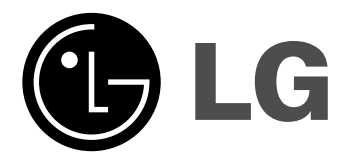

**DR389**

Dansk

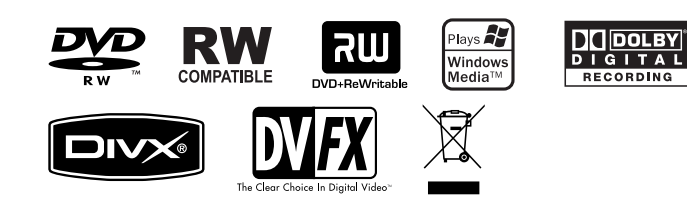

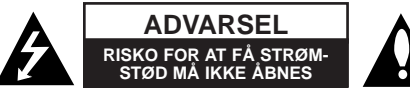

**FORSIGTIG:** FOR AT MINDSKE RISIKOEN FOR ELEKTRISK STØD, SKAL MAN IKKE FJERNE DÆKSLET (ELLER BAGSIDEN). INGEN DELE INDENI KAN UDSKIFTES AF BRUGEREN. SERVICE SKAL UDFØRES AF KVALIFICERET SERVICEPERSONALE.

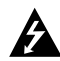

Lynnedslaget med pil inde i en ligesidet trekant skal varsko brugeren om tilstedeværelsen af uisoleret "farlig spænding" der kan være af en sådan størrelse inde i produktets hus, at den kan udgøre en fare for mennesker med hensyn til elektrisk stød.

Udråbstegnet inde i en ligesidet trekant skal varsko brugeren om tilstedeværelsen af vigtige betjenings- og vedligeholdelsesinstruktioner (service) i de vejledninger, der følger med udstyret.

**ADVARSEL:** FOR AT MINDSKE RISIKOEN FOR BRAND ELLER ELEKTRISK STØD SKAL MAN IKKE UDSÆTTE DETTE PRODUKT FOR REGN ELLER FUGT.

**ADVARSEL:** Man skal ikke installere dette udstyr på et begrænset område så som i en bogreol eller lignende møbel.

**FORSIGTIG:** Blokér ikke nogen som helst af ventilationsåbningerne. Installér produktet i henhold til fabrikantens anvisninger. Huller og åbninger i kabinettet er til ventilation og for at sikre en pålidelig betjening af produktet samt beskytte det mod overopvarmning. Åbningerne må aldrig blokeres ved, at produktet placeres på en seng, en sofa, et tæppe eller lignende overflader. Dette produkt bør ikke placeres i en indbygget installation så som en bogreol eller et rack, med mindre der er tilstrækkelig ventilation, eller at man har fulgt fabrikantens anvisninger.

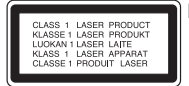

**FORSIGTIG:** KLASSE 3B SYNLIG OG USYNLIG LASERSTRÅLING I ÅBEN TILSTAND OG NÅR BLOKERINGSANORDNINGEN ER BRUDT. UNDGÅ EKSPONERING FRA STRÅLEN.

**FORSIGTIG:** Dette produkt anvender et lasersystem.

For at sikre en korrekt brug af dette produkt bedes du læse denne brugervejledning grundigt igennem og gemme den til fremtidig brug. Hvis der kræves vedligeholdelse af enheden, skal man kontakte en autoriseret serviceforhandler. Brug af betjeningsfunktioner, justeringer eller udførelse af andre procedurer end de, der er specificeret heri, kan måske resultere i farlig strålingseksponering. For at undgå direkte eksponering fra laserstråler skal man ikke forsøge at åbne produktets hus. Synlig laserudstråling, hvis huset åbnes. SE IKKE IND I STRÅLEN.

**FORSIGTIG:** Apparatet bør ikke udsættes for vand (dryp eller sprøjt), og man bør ikke placere emner fyldt med væsker, så som vaser, på apparatet.

#### **VÆR FORSIGTIG med hensyn til strømkablet**

**For de fleste apparater anbefales det, at de forbindes til et særligt kredsløb:** Dvs. et kredsløb med enkelt udløb, som kun yder strøm til dette apparat, og som ikke har andre udgange eller tilknyttede kredsløb. For at være sikker bør du kontrollere specifikationssiden i denne brugermanual. Lad være med at overbelaste vægstikkontakterne. Overbelastede vægkontakter, løse eller beskadigede vægkontakter, forlængerledninger, flossede strømkabler eller beskadiget eller knækket kabelisolering er farligt. Enhver af disse situationer kan resultere i elektrisk stød eller brand. Med mellemrum bør du kontrollere kablerne til dit apparat, og hvis det ser ud, som om de er beskadigede eller slidte, så tag stikket ud, lad være med at bruge apparatet, og få kablet skiftet ud med en tilsvarende udskiftningsdel af en autoriseret servicetekniker. Beskyt strømkablet mod fysisk eller mekanisk misbrug og undgå at vride det, knække det, klemme det, klemme det i en dør og træde på det. Vær særlig opmærksom på stik, vægstikkontakter og der, hvor kablet kommer ud fra apparatet. Træk netstikket ud for at afbryde strømmen fra nettet. Når du monterer dette produkt, skal du sørge for, at der er fri adgang til stikket.

#### **Bortskaffelse af dit gamle apparat**

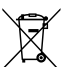

- 1. Når du ser symbolet med en affaldsspand med kryds over på et produkt, så betyder det, at produktet er underlagt det europæiske direktiv 2002/96/EF.
	- 2. Alle elektriske og elektroniske produkter bør bortskaffes på separat vis, og ikke som husholdningsaffald, men via specielle opsamlingssteder, der er udpeget af de offentlige eller lokale myndigheder.
	- 3. Når du bortskaffer dit gamle apparat på korrekt vis, så hjælper du med til at forhindre mulige negative konsekvenser for miljøet og sundheden.
	- 4. Ønsker du yderligere oplysninger om bortskaffelse af dit gamle apparat, så bedes du kontakte de offentlige myndigheder, genbrugspladsen eller den butik, hvor du købte produktet.

#### **Dette produkt er fremstillet, så det opfylder kravene i EMC Direktivet 2004/108/EC og Lavspændingsdirektivet 2006/95/EC.**

Repræsenteret i Europa af: LG Electronics Service Europe B.V. Veluwezoom 15, 1327 AE Almere, The Netherlands (Tel : +31-036-547-8940)

#### **Copyright**

- z Optageudstyr bør kun anvendes til retmæssig kopiering, og det anbefales, at du omhyggeligt kontrollerer definitionen af retmæssig kopiering i det område, hvor du kopierer. Kopiering af copyright-materiale så som film eller musik er forbudt, medmindre en lovlig undtagelse er givet hertil, eller der er givet samtykke hertil fra rettighedshaver.
- Dette produkt bruger copyright beskyttelsesteknologi, som er beskyttet ved hjælp af metodekrav af visse U.S. patenter og andre intellektuelle ejendomsrettigheder ejet af Macrovision Corporation og øvrige rettighedshavere. Brug af denne copyright beskyttelsesteknologi skal godkendes af Macrovision Corporation og er kun beregnet til visning i hjemmet og andre begrænsede visningsanvendelser, medmindre andet er godkendt af Macrovision Corporation. 'Reverse engineering' eller adskillelse er forbudt.
- z FORBRUGERE BØR BEMÆRKE, AT DET IKKE ER ALLE HIGH DEFINI-TION TV-APPARATER, DER ER FULDT KOMPATIBLE MED DETTE PRO-DUKT, OG AT DER DERFOR KAN VISE SIG ARTEFAKTER I BILLEDET. HVIS DER OPSTÅR BILLEDPROBLEMER MED 625 PROGRESSIV SKAN-NING, ANBEFALES DET, AT BRUGEREN SKIFTER FORBINDELSE TIL 'STANDARD DEFINITIONS' UDGANGEN. HVIS DER OPSTÅR SPØRGSMÅL MED HENSYN TIL VORT TV-APPARATS KOMPATABILITET MED DENNE MODEL 625p OPTAGER, SÅ BEDES MAN KONTAKTE VORT KUNDESERVICECENTER.

**Fremstillet under licens af Dolby Laboratories. Dolby og symbolet dobbelt-D er Dolby Laboratories varemærker.**

# **Indhold**

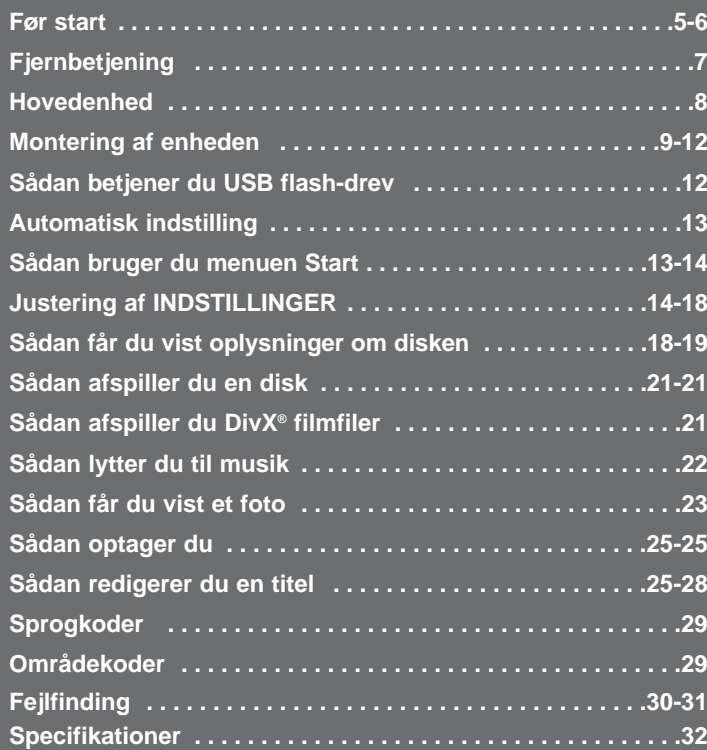

Førend man tilslutter, betjener eller justerer dette produkt, skal man have læst denne brugervejledning omhyggeligt og fuldstændigt igennem.

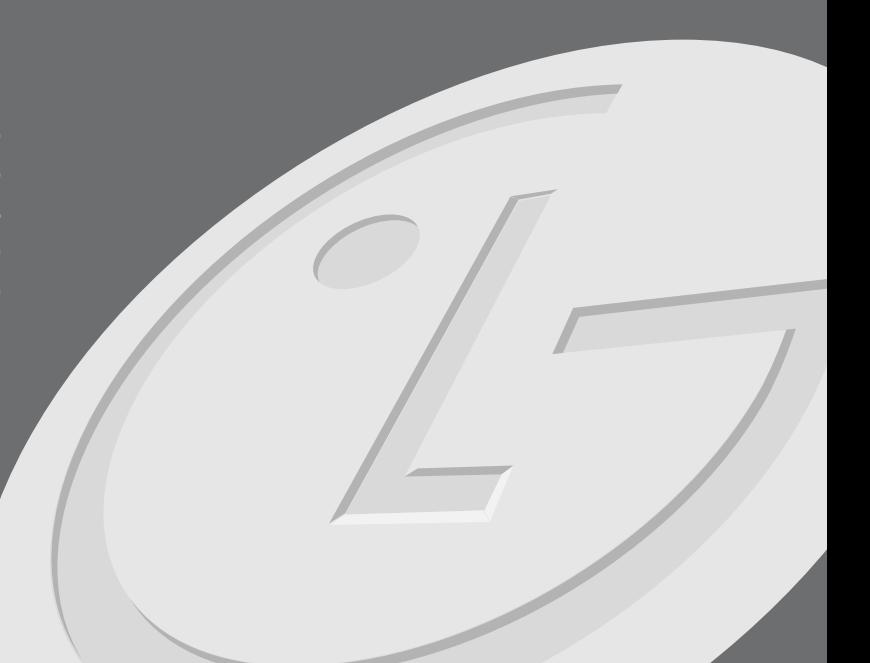

# **Før start**

#### **Diske, der kan optages på og afspilles**

Denne enhed kan afspille og optage alle almindeligt anvendte DVD-typer. I tabellen herunder vises nogle specifikke kompatibilitetsforskelle afhængig af disktype.

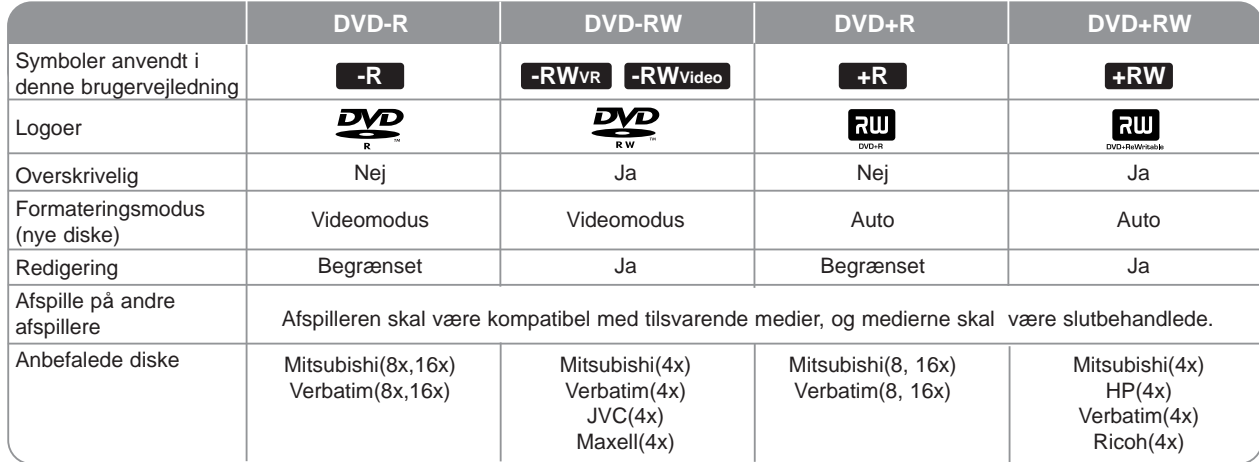

#### **Afspillelige diske**

I tabellen herunder vises de filformater og medietyper, som kan afspilles på enheden.

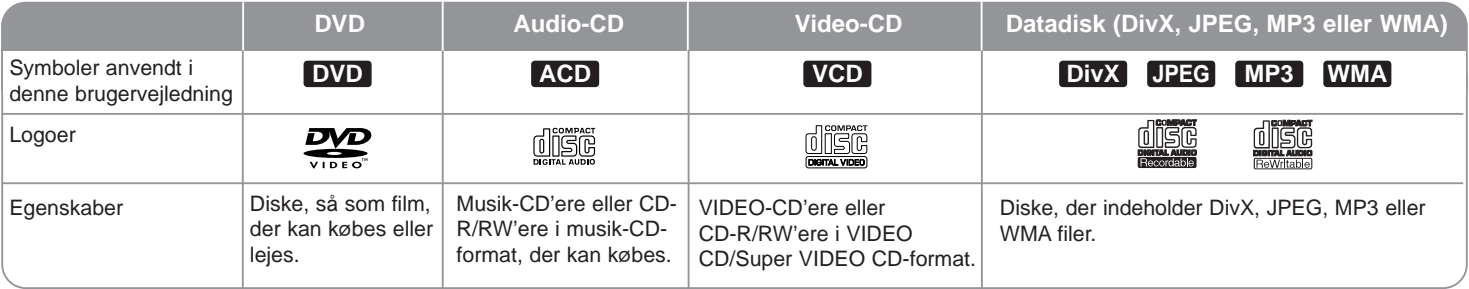

#### **Bemærkninger til diske**

- Afhængig af forholdene for optageudstyr eller selve CD-R/RW (eller DVD±R/RW) disken, så er der nogle CD-R/RW (eller DVD±R/RW) diske, der ikke kan afspilles på enheden.
- Klæb ikke forseglinger eller mærkater på nogen af diskens sider (hverken den side med mærkat eller den side der er optaget på).
- Brug ikke CD'ere, der er asymmetrisk formet (fx hierteformet eller ottekantet). Der kan opstå fejlfunktioner.
- Afhængig af optagesoftware & slutbehandling kan nogle optagede diske (CD-R/RW eller DVD±R/RW) måske ikke afspilles.
- DVD-R/RW, DVD+R/RW og CD-R/RW diske, der er optaget ved brug af en PC eller en DVD- eller CD-optager kan muligvis ikke afspilles, hvis disken er beskadiget eller snavset, eller hvis der er snavs eller kondens på enhedens linse.
- Hvis du optager på en disk ved brug af en PC, selv om den optages i et kompatibelt format, så er der tilfælde, hvor den ikke kan afspilles på grund af de indstillinger af applikationssoftwaren, der blev brugt for at oprette disken. (Få yderligere oplysninger hos din softwareudbyder).
- Denne enhed kræver diske og optagelser som imødegår visse tekniske standarder for at opnå optimal afspilningskvalitet. Allerede optagne DVD'ere er automatisk indstillet til disse standarder. Der er mange forskellige typer diskformater, der kan optages på (inklusive CD-R med MP3- eller WMAfiler), og disse kræver visse allerede eksisterende betingelser (se herover) for at sikre kompatibel afspilning.
- Kunder bør bemærke, at der kræves tilladelse til at downloade MP3/WMA filer og musik fra internettet. Vores firma har ingen ret til at give en sådan tilladelse. Tilladelse bør altid søges hos copyright owner (indehaveren af ophavsretten).

#### **Restriktioner under kopiering**

Noget videomateriale er 'kopiér-én-gang' beskyttet: Sådant materiale kan ikke kopieres til DVD. Du kan identificere 'kopiér-én gang' beskyttet materiale under afspilning ved at få vist diskoplysninger på-skærmen.

- NTSC-muotoinen signaali ei tallennu oikein tässä laitteessa.
- Videosignaler i SECAM format (fra den indbyggede TV-tuner eller fra de analoge indgange) optages i PAL-format.

#### Om  $\circ$  symbolvisningen

"  $\circ$  " vises muligvis på din TV-skærm under betjening og indikerer, at den beskrevne funktion i denne brugervejledning ikke er tilgængelig på dette specifikke medie.

#### **Regionskoder**

På bagsiden af denne enhed er der påtrykt en regionskode. Denne enhed kan kun afspille DVD-diske, der har samme mærke som bag på enheden eller "ALL" (alle).

- På de fleste DVD-diske er der en globus med ét eller flere tal på, der tydeligt kan ses på omslaget. Dette tal skal matche med regionskoden på din enhed, ellers kan disken ikke afspilles.
- Hvis du forsøger at afspille en DVD med en anden regionskode end enhedens, fremkommer meddelelsen "Incorrect region code. Can't play back" på TV-skærmen.

#### **Betjening af fjernbetjening**

Ret fjernbetjeningen hen imod sensoren og tryk på knapperne.

#### **Isætning af batteri i fjernbetjening**

Tag batteridækslet, der sidder på bagsiden af fjernbetjeningen, af og isæt R03 (str. AAA) batterier hvor  $\oplus$  og  $\ominus$  vender korrekt.

# **Fjernbetjening**

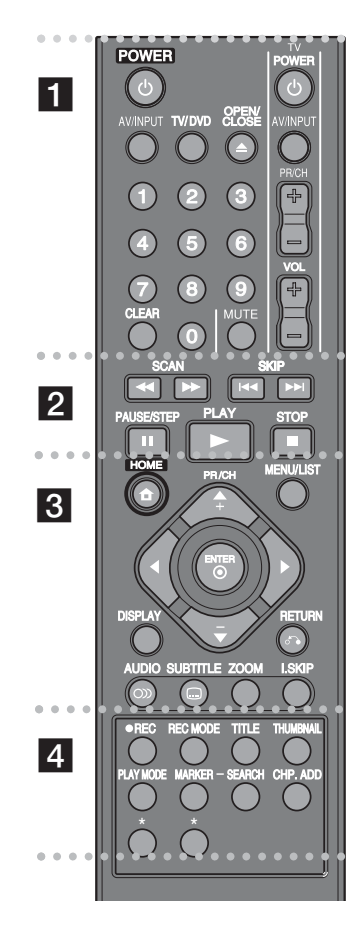

z z z z z z z z a z z z z z z z z

**POWER (tænd/sluk):** Tænder (ON) eller slukker (OFF) for enheden.

**AV/INPUT:** Ændrer indgangskilden (tuner, AV1-3 eller DV IN). **TV/DVD:** Tryk herpå for at skifte mellem 'TV-modus', hvor du får billede og lyd fra TV'ets tuner og 'DVD-modus', hvor du får billede og lyd fra denne enhed.

**OPEN/CLOSE (udskyd, åbn/luk)**: Åbner og lukker diskbakken samt udskyder båndet i VCR-dækket.

**0-9 talknapper:** Vælger nummererede valgmuligheder i en menu.

**CLEAR (nulstille):** Fjerner et mærke fra menuen Søg efter mærke (Marker search).

**TV-kontrolknapper:** Du kan kontrollere lydniveau, indgangskilde, vælge TV-kanal og strømkontakt på dit TV.

**z z z z z z z z z z z z z z z z z z z** 

**SCAN (<< />**  $\leftrightarrow$  **):** Søg bagud eller fremad.

**SKIP (** $\leftarrow$  **/**  $\rightarrow$  **):** Gå til næste eller forrige kapitel eller spor.

**PAUSE/STEP (II):** Midlertidig pause i afspilning eller optagelse.

**PLAY (** $\blacktriangleright$ **):** (afspil): Starter afspilning.

**STOP(III):** Stopper afspilning eller optagelse.

z z z z z z z z c z z z z z z z z

**HOME (start):** Giver adgang til eller fjerner menuen HOME. **MENU/LIST:** Giver adgang til en menu på en DVD-disk. Skifter mellem menuerne Titelliste-Original ogTitelliste-Afspilning.

**DISPLAY (vis):** Giver adgang til på-skærmen visning.

**RETURN (**O**):** Fjerner alle på-skærmen visninger.

#### b **/** B **/** v **/** V**(venstre/højre/op/ned):**

Bruges til at navigere på-skærmen visningen.

**ENTER (6):** Bekræfter menuvalg.

**PR/CH (+/-):** Scanner op eller ned igennem huskede kanaler og justerer sporing.

AUDIO (O)) (lyd): Vælger et lydsprog eller en lydkanal.

**SUBTITLE ( ) (undertekst):** Vælger et undertekstsprog. **ZOOM:** Forstørrer DVD videobillede.

**I.SKIP (øjeblikkelig spring over):** Springer 30 sekunder over fremad under afspilning.

z z z z z z z z d z z z z z z z z

**REC (**z**) (optag):** Starter optagelse.

**REC MODE (opt.-modus):** Vælger optage-modus.

**TITLE (titel):** Viser diskens titelmenu, hvis tilgængelig.

**THUMBNAIL (miniaturebillede):** Vælger et miniaturebillede.

**PLAY MODE (afspilnings-modus):** Vælger en afspilningsmodus.

**MARKER (mærke):** Sætter mærke ved ethvert punkt under afspilning.

**SEARCH (søg):** Viser menuen Søg efter mærke.

**CHP. ADD (kap. tilføj):** Indsætter et kapitelmærke under afspilning/optagelse.

**\*:** Funktionen er ikke tilgængelig.

#### **Indstilling af fjernbetjening til kontrol af TV**

Du kan betjene dit TV med den medfølgende fjernbetjening. Hvis dit TV er nævnt i skemaet herunder, så skal du indstille den relevante fabrikantkode.

Hold knappen TV POWER (tænd/sluk) nede samtidig med at du indtaster fabrikantens kode til dit TV ved brug af talknapperne (se tabellen herunder). Giv slip på knappen TV POWER for at afslutte indstillingen.

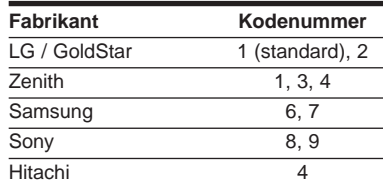

Afhængig af hvilket TV, du har, vil nogle eller alle knapper måske ikke fungere på TV'et, selv efter at du har indtastet den korrekte fabrikationskode. Når du udskifter batterierne i fjernbetjeningen, vil det kodenummer, du har indtastet, måske blive nulstillet til standardindstillingen. Indstil det relevante kodenummer igen.

# **Hovedenhed**

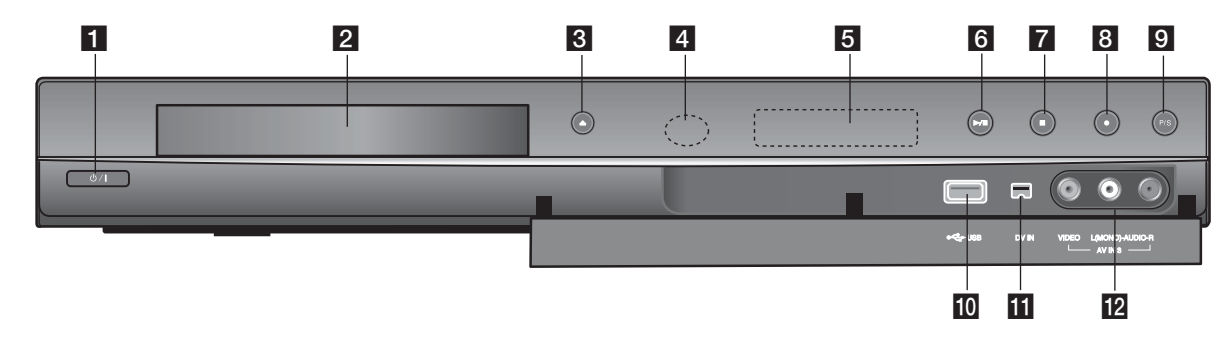

#### **1** *<u><sup>d</sup>***</mark> / I (Knappen POWER (tænd/sluk))**</u> Tænder (ON) eller slukker (OFF) for enheden

b **Diskbakke** Isæt en disk her.

**3** OPEN/CLOSE ( $\triangle$ ) Åbner eller lukker diskbakken.

**4** Sensor til fjernbetjening Peg herpå med fjernbetjeningen.

#### **5** Display window

Viser optagerens aktuelle status. **REC:** Optageren er i gang.

**TV:** Indikerer, når optageren er i TV-tuner mode.

**:** Indikerer, når enheden er i tidsindstillet optagelse, eller når en tidsindstillet optagelse er programmeret.

**:** Indikerer ur, total afspilningstid, udløbet tid, titelnummer, kapitel-/spornummer, kanal, osv.

#### $f \rightarrow$  / **II**(AFSPIL/PAUSE)

Starter afspilning. Midlertidig pause i afspilning eller optagelse; tryk igen for at gå ud af pausemodus.

#### **7 (STOP)**

Stopper afspilning eller optagelse.

**d** (REC) (opt.) Starter optagelse. Tryk gentagne gange for at indstille optagetiden.

#### **P/S (Progressiv skanning)** Tænd/sluk for progressiv scanning-modus.

576i (Sluk/Off), 576p (Tænd/On)

#### **10** USB Port

Tilslut et USB flash-drev.

#### k **DV IN**

Tilslut DV-udgangen fra et digitalt videokamera.

#### l **AV IN 3 (VIDEO IN/AUDIO IN (venstre/højre)**

Tilslut lyd-/videoudgangen fra en ekstern kilde (lydsystem, TV/monitor, VCR, videokamera osv.).

# **Montering af enheden**

#### **8** SCART-tilslutning

Tilslut den ene ende af scartkablet til AV1 SCART jackstikket på enheden og den anden ende til det tilsvarende IN jackstik på TV'et. Med denne tilslutning kan enheden modtage lydog videosignaler.

d **Tilslutning af strømkabel** Tilslut strømkablet til AC IN terminalen på enheden. Sæt så strømkabletstikket i vægstikkontakten.

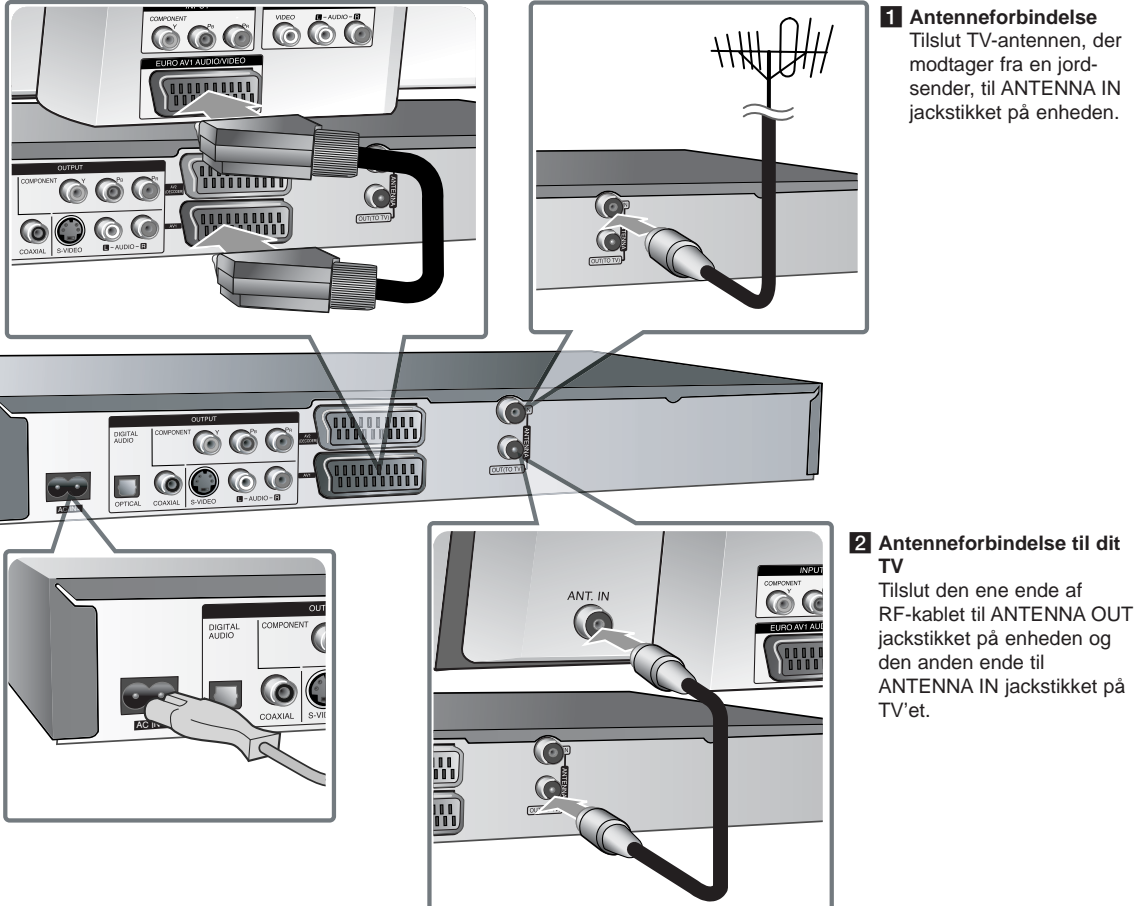

### **Når du monterer enheden - kan du også gøre sådan her**

#### **Komponenttilslutning**

Tilslut den ene ende af komponent (Y PB PR) kablet til COMPONENT OUTPUT jackstikket på enheden og den anden ende til COMPONENT INPUT jackstikket på TV'et.

Tilslut den ene ende af lydkablerne (rød og hvid) til det analoge AUDIO OUT-PUT jackstik på enheden og de andre ender til AUDIO INPUT jackstikket på TV'et.

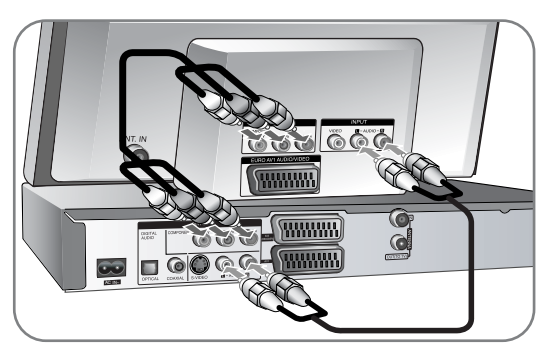

Hvis dit TV er et højdefinitions eller "digital parat" TV, så kan du muligvis drage fordel af enhedens progressive skanningsudgang for den højest mulige videoopløsning. Hvis dit TV ikke accepterer formatet progressiv skanning, fremkommer billedet forvrænget med progressiv skanning. Indstil opløsningen til 576p ved brug af knappen P/S på frontpanelet for at få progressivt signal.

#### **S-Video tilslutning**

Tilslut den ene ende af S-Video kablet til S-VIDEO OUTPUT jackstikket på enheden og den anden ende til S-Video INPUT jackstikket på TV'et. Tilslut den ene ende af lydkablerne (rød og hvid) til det analoge AUDIO OUT-PUT jackstik på enheden og de andre ender til AUDIO INPUT jackstikket på TV'et.

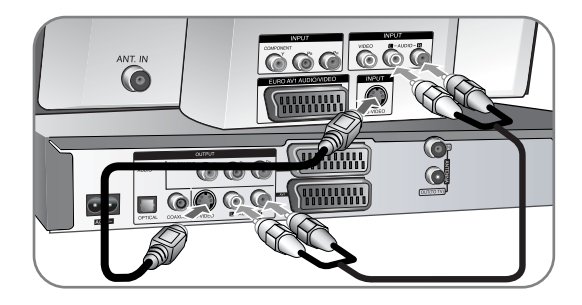

#### **Digital lydtilslutning**

Tilsluttes en forstærker/modtager, Dolby Digital/MPEG/DTS dekoder eller andet udstyr med en digital indgang.

Tilslut den ene ende af de digitale lydkabler (COAXIAL eller OPTICAL) til det digitale lydudgangs-jackstik (COAXIAL eller OPTICAL) på enheden og den anden ende til det digitale lydindgangs-jackstik (COAXIAL eller OPTICAL) på forstærkeren.

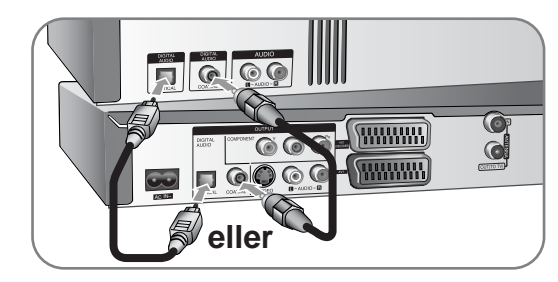

Denne optager yder ikke en intern (2-kanal) dekoding af et DTS tonespor. For at nyde DTS multi-kanal fra alle sider skal denne optager tilsluttes til en DTSkompatibel modtager via en af optagerens digitale toneudgangskontakter.

#### **Sådan tilslutter du en PAY-TV/Canal Plus (betalings-TV/Kanal Plus) dekoder**

Du kan se eller optage PAY-TV/Canal Plus programmer, hvis du tilslutter en dekoder (medfølger ikke) til optageren. Tag strømkablet til optageren ud af kontakten, når du tilslutter dekoderen.

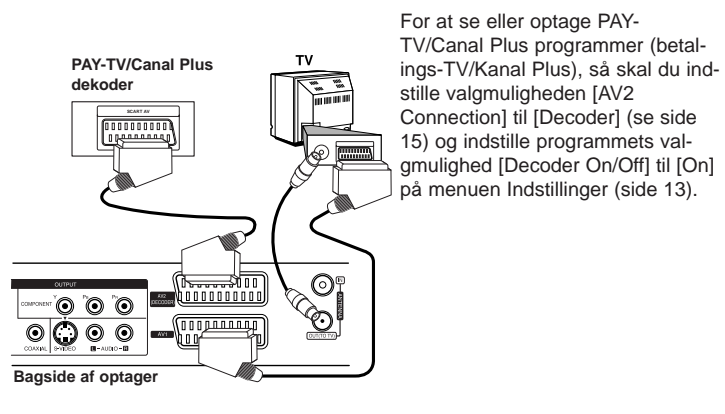

#### **Sådan tilslutter du til AV2 DECODER jack-stikket**

Tilslut en VCR eller lignende optageenhed til AV2 DECODER jack-stikket på denne enhed. Du behøver ikke at tænde for enheden for at se signalerne fra den tilsluttede tuner på TV'et.

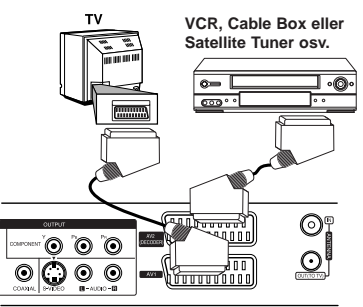

For at se eller optage kilden fra AV2 DECODER jack-stikket skal du indstille valgmuligheden [AV2 Connection] til [Other Device] (se side 15) og indstille valgmuligheden [AV2 Recording] til [Auto], [CVBS], [RGB] eller [S-Video] som krævet (se side 17).

- Billeder, der indeholder kopibeskyttelsessignaler, der forbyder enhver kopiering, kan ikke optages.
- Hyis du sender enhedens signaler via VCR, modtager du muligvis ikke et klart billede på din TV-skærm.

Sørg for at tilslutte din VCR til enheden og dit TV i den rækkefølge, der er vist herunder. For at se videobånd skal du se båndene gennem en anden linjeindgang på dit TV.

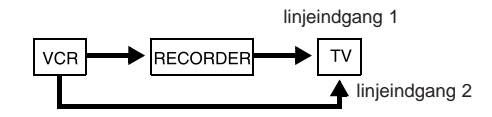

- Når du optager til en VCR fra denne enhed, skal du ikke tænde indgangskilden til TV'et ved at trykke på knappen TV/DVD på fjernbetjeningen.
- Hvis du anvender en B Sky B tuner, skal du sørge for at tilslutte tunerens VCR SCART jackstik til AV2 DECODER jackstikket.
- Hvis du tager enhedens strømkabel ud, kan du ikke se signalerne fra den tilsluttede VCR eller tuner.

**Bagside af optager**

#### **Sådan tilslutter du til AV IN 3 jackstikkene**

Tilslut enhedens indgangsjackstik (AV IN 3) til audio/video ud jackstikkene på din ekstra komponent ved brug af audio-/videokabler.

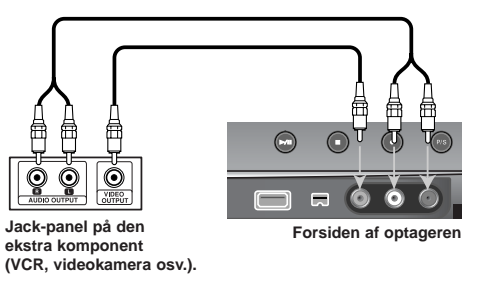

#### **Sådan tilslutter du et digitalt videokamera**

Ved brug af det forreste panels DV IN jackstik er det muligt at tilslutte et DV-digital videokamera og digitalt overføre DV-bånd til DVD.

Brug et DV-kabel (medfølger ikke) for tilslutning af DV ind-/ud jackstikket på dit DV videokamera til det forreste panels DV IN jackstik på denne enhed.

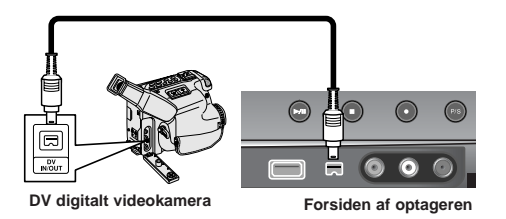

DV IN jackstikket er kun for tilslutning til et DV digitalt videokamera. Det er ikke kompatibelt med digitale satellit-tunere eller D-VHS videoenheder. Hvis du tager DV-kablet ud under optagelse, kan det resultere i fejlfunktion i noget af indholdet på det forbundne digitale videokamera.

## **Sådan betjener du USB flash-drev**

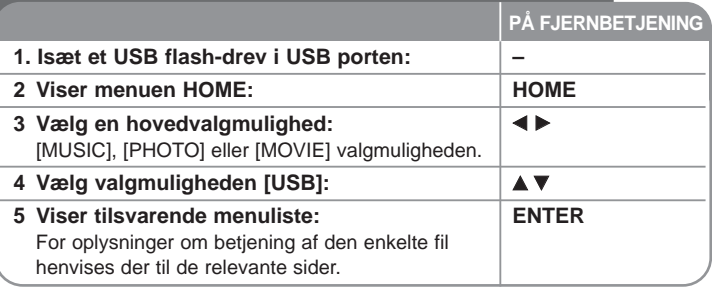

# **Når du bruger USB flash-drev - kan du også gøre sådan her**

#### **Sådan bruger du et USB flash-drev**

Denne enhed kan afspille MP3/WMA/JPEG/DivX filer fra et USB flash-drev.

**Sådan isætter du USB flash-drev –** Sæt det helt lige i indtil det sidder på plads.

**Sådan fjerner du USB flash-drev -** Træk forsigtigt USB flash-drev ud, når det tilsluttede USB flash-drev er i brug.

#### **Bemærkninger til USB flash-drev**

- $\bullet$  Indholdet på disken eller HDD kan ikke fjernes eller kopieres til USB flashdrev.
- Hold USB flash-drevet uden for børns rækkevidde. Hvis det sluges: Søg straks læge.
- z Denne enhed understøtter kun et USB flash-drev med FAT16 eller FAT32 format.
- USB flash-drev, der kræver yderligere software, understøttes ikke.
- Denne enhed er kompatibel med flash type USB-enhed, der understøtter USB 1.1.
- Denne enhed understøtter muligvis ikke nogle USB flash-drev.
- z **Fjern ikke USB flash-drevet under betjening (afspilning, kopiering, osv.). Dette kan forårsage en fejlfunktion i enheden.**

# **Automatisk indstilling**

**PÅ FJERNBETJENING** Når du tænder for enheden første gang, indstiller Oprindelig indstillings-guide automatisk sprog, ur og kanaler.

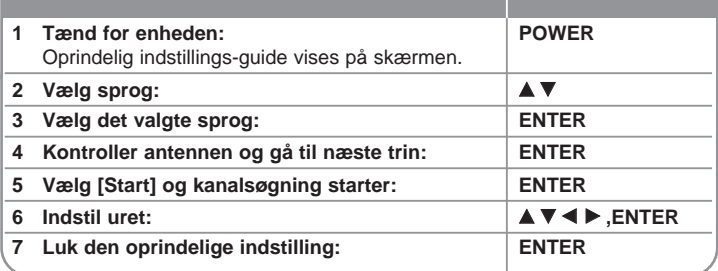

### **Ved automatisk indstilling - kan du også gøre sådan her**

#### **Juster de programmerede kanaler**

Tryk på HOME og brug så < bil at vælge valgmuligheden [Setup] med. Tryk på ENTER samtidig med at du har valgt [Start]. Menuen SETUP vises på skærmen. Vælg [Program Edit] på valgmuligheden for andet niveau og tryk så på ▶ for at gå til tredje niveau. Tryk på ENTER samtidig med at du har valgt valgmuligheden [Edit]. Skærmbilledet kanalredigering vises på skærmen.

Vælg den kanal, du ønsker at redigere, og tryk på ENTER. I venstre side af skærmen er en menu med valgmuligheder fremhævet.

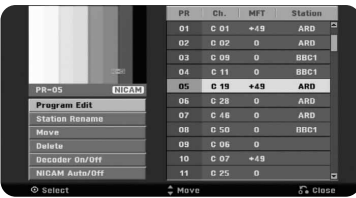

[Program Edit]: Ændre en kanals indstillinger manuelt. [Station Rename]: Ændre navn på den valgte kanal. [Move]: Ændre rækkefølge af kanaler og de tilsvarende talknapper. [Delete]: Slette den valgte kanal fra den programmerede kanalliste. [Decoder On/Off]: Indstiller kanalerne til dekoderen. Du har brug for denne indstilling, hvis du skal se eller optage PAY-TV/Canal Plus programmer. Tryk på ENTER således at [Decoder] fremkommer i displayet. Tryk igen på ENTER for at slukke for indstillingen. [NICAM Auto/off]: Indstiller kanalerne til NICAM-udsendelser.

#### **Sådan redigerer du en kanal**

Du kan ændre indstillingerne for en programmeret kanal ved at vælge valgmuligheden [Program Edit] i venstre side af skærmen kanalredigering.

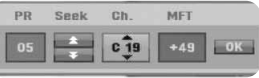

[PR]: Indikerer den valgte kanals position.

[Seek] (søg): Søger automatisk efter en kanal. Søgningen stopper, når enheden tuner ind på en kanal. tuner ind på en kanal.

[Ch.] Ændrer kanalnummeret.

[MFT] Fintuner kanalen for at få et klarere billede.

[OK]: Bekræfter indstillingerne og går tilbage til menuen kanalliste.

### **Sådan bruger du menuen Start**

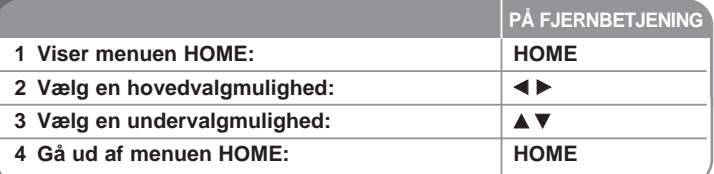

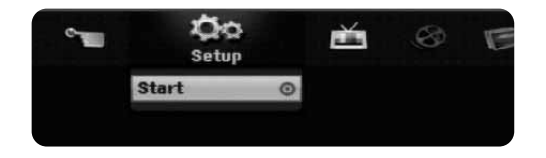

### **Når du bruger menuen Start - kan du også gøre sådan her**

#### **Setup**

Start – Viser menuen SETUP. (side 15-18)

#### **MOVIE**

#### DISC

- Viser menuen [Title List], der viser de optagede titler på disken. (side 25)
- Viser menuen [Movie List], der viser DivX® filmfiler på disken. (side 21)
- Afspiller video-CD eller DVD-videodisk (side 20).
- USB Viser menuen [Movie List] på USB Flash-drev. (side 21)

#### **PHOTO**

DISC – Viser menuen [Photo List], der viser fotofiler på disken. (side 23) USB – Viser menuen [Photo List], der viser fotofiler på USB Flash-drevet. (side 23)

#### **MUSIC**

DISC – Viser menuen [Music List], der viser musikfiler eller lydspor på disken. (side 22)

USB – Viser menuen [Music List], der viser musikfiler på USB Flash-drevet. (side 22)

#### **Easy Menu**

Disc Manager – Se "Indstilling af diske"(side 18).

DV Input – Skifter til DV indgangs-mode.

Rec Mode – Viser valgmuligheden [Disc Record Mode] i menuen SETUP. (page 17)

#### **TV**

Auto Ch. Scan - Viser valgmuligheden [Auto Programming] i menuen INDSTILLINGER. (side 15)

PR Edit - Kæde til Program Edit. (programredigering). (side 13) Timer Record - Viser menuen [Timer Record]. (side 24)

# **Justering af INDSTILLINGER**

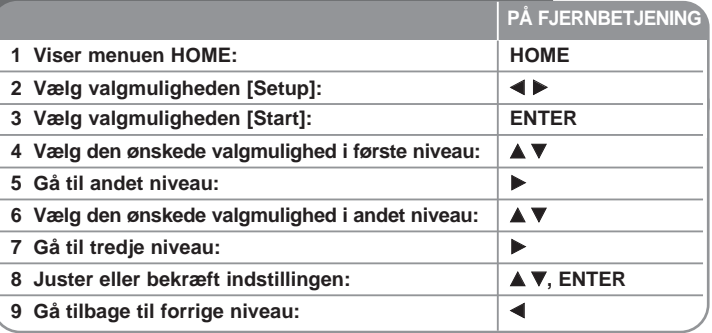

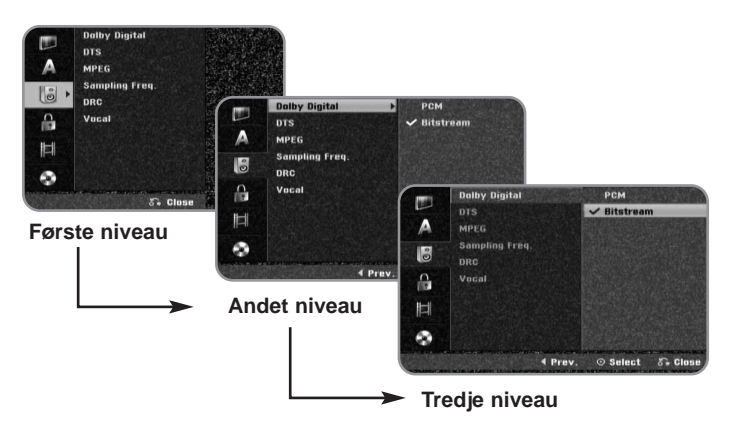

### **Når du justerer INDSTILLINGERNE - kan du også gøre sådan her**

**Juster de generelle indstillinger**

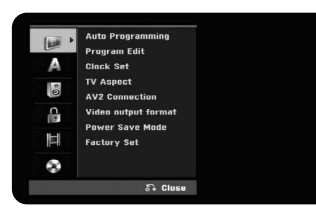

**Auto Programming –** Denne valgmulighed scanner og indstiller automatisk de tilgængelige kanaler.

[Start]: Starter kanalscanning.

**Program Edit –** Med denne valgmulighed kan du tilføje kanaler og redigere forudindstillede kanaler.

[Edit]: Viser skærmen med forudindstillet kanalliste og valgmuligheder for kanalredigering. (side 13)

**Clock Set –** Uret skal være indstillet, før du kan bruge [Timer record].

**TV Aspect –** Vælger billedforholdet for det tilsluttede TV.

[4:3 Letter Box]: Du skal vælge dette, når du tilslutter til et TV med standard 4:3 skærm og foretrækker et bredbillede med bånd øverst og nederst på skærmen.

[4:3 Pan Scan]: Du skal vælge dette, når du tilslutter til et TV med standard 4:3 skærm og foretrækker et bredbillede på hele skærmen uden afsnit, der ikke passer ind.

[16:9 Wide]: Du skal vælge dette, når du tilslutter til et TV med bredskærm.

**AV2 Connection –** Du kan tilslutte en dekoder, satellitmodtager eller andre enheder til AV2 (DECODER) jackstikket på bagpanelet.

[Decoder]: Du skal vælge dette, når du tilslutter en ekstern dekoderboks til AV2 (DECODER) jackstikket på enheden.

[Other Device]: Du skal vælge dette, når du tilslutter en VCR eller lignende optageenhed til AV2 (DECODER) jackstikket på enheden

**Video output format –** Vælg en valgmulighed, der svarer til TV'ets tilslutningstype.

[YPbPr]: Når TV'et er tilsluttet til enhedens COMPONENT OUTPUT jackstik. [RGB]: Når TV'et er tilsluttet til enhedens SCART jackstik.

**Power Save mode –** Vælger, om denne enhed er i strømspare-modus, når der er slukket for strømmen. Denne valgmulighed er ikke tilgængelig, når en tidsindstillet optagelse er indstillet.

[ON]**\*1** : Der er slukket for displayet på frontpanelet, og det er kun signalerne fra antenneindgangen, der sendes igennem, når der er slukket for (Off) enheden.

[OFF]: Slukker for [Power Save Mode].

\*1 Hvis du slukker for enheden samtidig med, at den modtager kodede signaler, så fungerer strømsparefunktionen ikke.

**Factory Set –** Du kan genindstille enheden til dens fabriksindstillinger. Nogle valgmuligheder kan ikke genindstilles (rating, adgangskode og områdekode). Menuen automatisk indstilling vises på skærmen efter fabriksindstillingerne.

#### **Juster indstillinger for sprog**

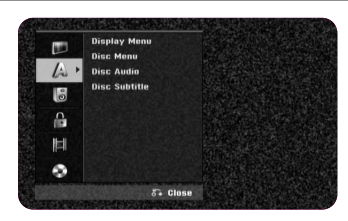

**Display Menu –** Vælg et sprog til menuen Indstillinger og på-skærmen visning. **Disc Menu/Audio/Subtitle –** Vælg et sprog til menu/lyd/undertekst.

[Original]: Refererer til det originale sprog som disken blev optaget på. [Others]: For at vælge et andet sprog skal du trykke på talknapperne og så på ENTER for at indtaste det tilsvarende 4-cifrede nummer i henhold til sprogkodelisten på side 29. Hvis du laver en fejl, når du indtaster nummeret, skal du trykke på CLEAR for at slette tallene.

[OFF] (til disk-undertekst): Slå undertekst fra.

#### **Juster indstillinger for lyd**

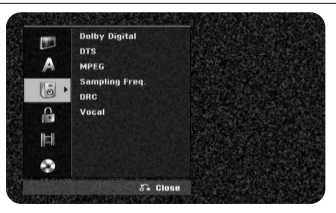

**Dolby Digital / DTS / MPEG –** Vælger digital lydsignaltype, når DIGITAL AUDIO UDGANGS-jackstikket anvendes.

[Bitstream] – Vælg dette, når du tilslutter enhedens DIGITAL AUDIO OUT-PUT-jackstik til en lydkomponent med en indbygget Dolby Digital, DTS eller MPEG dekoder.

[PCM] (til Dolby Digital / MPEG) – Vælg dette, når du tilslutter enhedens DIGITAL AUDIO OUTPUT-jackstik til en lydkomponent uden en indbygget Dolby Digital eller MPEG dekoder.

[Off] (til DTS) – Vælg dette, når du tilslutter enhedens DIGITAL AUDIO OUT-PUT-jackstik til en lydkomponent uden en indbygget DTS dekoder.

**Sample Freq. (Frekvens)** – Vælger samplingfrekvens til lydsignalet. [48 kHz]: De digitale lydsignaler udsendes i originalformat op til 48 kHz. Hvis det er en DVD med 96 KHz sampling, konverteres udgangen til 48 kHz. Hvis din modtager eller forstærker IKKE kan håndtere 96 kHz signaler, så skal du vælge [48 kHz].

[96 kHz]: De digitale lydsignaler udsendes i originalt samplingformat.

**DRC (dynamisk områdekontrol)** – Gør lyden klar, når der er skruet ned for lydstyrken (kun Dolby Digital). Indstil til [On] til denne effekt.

**Vocal** – Indstilles til [On], når du blander Karaoke-kanaler til normal stereo. Denne funktion er kun effektiv til multikanals Karaoke DVD'ere.

#### **Juster låseindstillingerne**

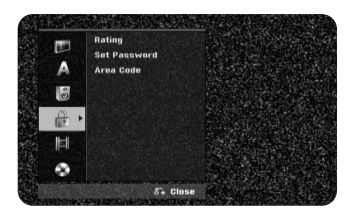

For at få adgang til valgmulighederne rating, adgangskode eller områdekode skal du indtaste den 4-cifrede adgangskode. Hvis du endnu ikke har indtastet en adgangskode, så opfordres du til at gøre dette. Indtast en 4-cifret adgangskode. Indtast den igen for at bekræfte den. Hvis du laver en fejl, når du indtaster nummeret, så tryk på CLEAR (nulstil) gentagne gange for at slette numrene ét for ét og ret så indtastningen.

Hvis du glemmer din adgangskode, kan du nulstille den. Viser menuen IND-STILLINGER (Setup). Tast '210499' og vælg [OK] for at bekræfte. Adgangskoden er nu blevet nulstillet.

**Rating –** Vælg et DVD ratingniveau. Jo lavere niveau desto hårdere rating. Vælg[No Limit] for at deaktivere ratingen.

**Set Password –** Ændrer eller sletter adgangskoden.

[Change]: Indtast den nye adgangskode to gange efter at du har indtastet den aktuelle adgangskode.

[Delete]: Slet den aktuelle adgangskode efter at du har indtastet den aktuelle adgangskode.

**Area code –** Vælg en kode for et geografisk område som ratingniveau for afspilningen. Dette fastsætter områdestandarderne, der skal bruges ved bedømmelsen af DVD'ere, der er kontrolleret med forældrelås. Se Områdekoder på side 29.

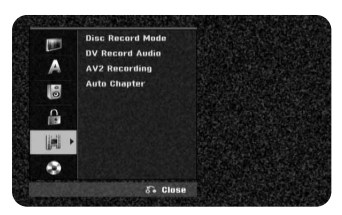

**Record Mode Set –** Vælg billedkvalitet til optagelse fra XP, SP, LP, EP eller MLP. Se optagetidspunkt for hver modus på side 32.

[XP]: Højeste billedkvalitet.

[SP]: Standard billedkvalitet.

[LP]: En smule lavere billedkvalitet end [SP] modus.

[EP]: Lav billedkvalitet.

[MLP]: Den længste optagetid med den laveste billedkvalitet.

**DV Record Audio** – Du skal indstille denne, hvis du har et videokamera, der anvender 32kHz/12-bit lyd tilsluttet til DV IN jack-stikket i det forreste panel.

Nogle digitale videokameraer har to stereospor til audio. Ét optages på det tidspunkt, hvor du optager, og det andet er til eftersynkronisering efter optagelse. På indstillingen Audio 1 anvendes lyden, der blev optaget under optagelsen. På indstillingen Audio 2 anvendes den eftersynkroniserede lyd.

**AV2 Recording –** Vælger en måde til modtagelse af videosignaler til AV2 (DECODER) jackstikket. Billedet er ikke klart, hvis indstillingen ikke passer til videoindgangssignaltypen.

[Auto]: Videoindgangssignalet vil automatisk følge videosignalet, der modtages.

[CVBS]: Modtager CVBS (sammensat) videosignaler.

[RGB]: Modtager RGB-signaler.

[S-VIDEO]: Modtager S-Video signaler.

**Auto Chapter –** Når du optager DVD, tilføjes der automatisk kapitelmærker for hvert specificeret interval (5 eller 10 min.). Hvis du vælger 'Ingen', slukkes der automatisk for alle kapitelmærker med indstillingen 'Ingen adskillelse'.

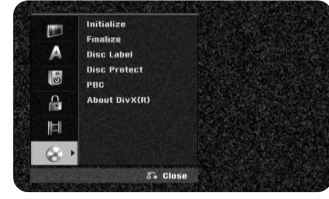

**Initialize –** Du kan initialisere en DVD ved at trykke på ENTER samtidig med, at du har valgt [Start]. Menuen [Initialize] vises. Enheden starter formateringen efter bekræftelse. Du kan vælge en modus mellem VR Video til DVD-RW diske. Alt, der er optaget på DVD, vil blive slettet efter formatering.

Diskformatet for DVD-R, DVD+R, DVD+RW diske er altid "Video"format - det samme som allerede optagne DVD-videodiske.

(Du kan afspille en DVD-R, DVD+R, DVD+RW disk på en almindelig afspiller). Hvis du sætter en hel tom disk i, så initialiserer enheden automatisk disken. Se "Formaterings-modus (ny disk)" på side 5 for flere oplysninger.

**Finalize –** Det er nødvendigt at slutbehandle, når du afspiller en disk, der er optaget med denne enhed på andet DVD-udstyr. Hvor lang tid slutbehandlingen tager, afhænger af diskens tilstand, optagelængde og antal titler.

[Finalize]: Menuen [Finalize] vises. Enheden starter slutbehandlingen efter bekræftelse.

[Unfinalize]: Slutbehandlede DVD-RW diske kan blive ikke-slutbehandlede efter bekræftelse i menuen [Unfinalize]. Efter ikke-slutbehandling, kan disken redigeres og optages på igen.

Før slutbehandling skal du kontrollere egenskaberne mellem disktyper i tabellen herunder.

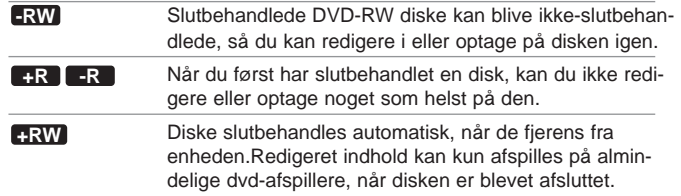

**Disc Label –** Med denne funktion kan du ændre diskens standardnavn til et mere beskrivende navn. Dette navn vises, når du isætter en disk, og når du får vist diskoplysninger på på-skærmen. Menuen Tastatur vises, når du trykker på ENTER samtidig med, at du har valgt [Edit].

**Disc Protect –** Med denne funktion kan du undgå, at der ved et uheld optages, slettes eller redigeres på diskene, når du indstiller valgmuligheden til [ON]. Det er ikke muligt at beskytte DVD-RW, der er DVD-R og video-modus formaterede.

**PBC (Playback control) –** Afspilningskontrol giver specielle navigationsfunktioner, der er tilgængelige på nogle video-CD'ere. Vælg [On] for at bruge denne funktion.

**DivX Reg. Code–** Vi forsyner dig med registreringskoden til DivX® VOD (Video On Demand), der gør dig i stand til at leje og købe videoer ved brug af DivX® VOD servicen. For yderligere oplysninger kan du besøge adressen www.divx.com/vod.

Hvis du trykker på ENTER samtidig med, at ikonet [Enter] er fremhævet, kan du få vist enhedens registreringskode.

### **Sådan får du vist oplysninger om disken**

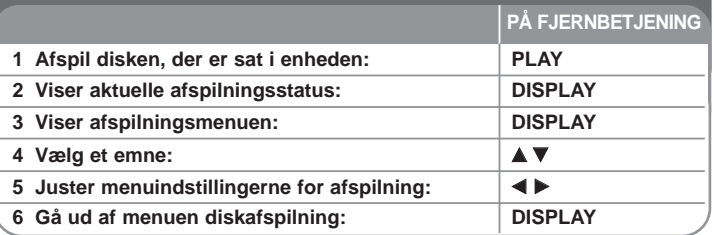

### **Når du får vist oplysninger om disken - kan du også gøre sådan her**

#### **Sådan justerer du menuemnet afspilning**

Du kan vælge et emne ved at trykke på ▲▼ og ændre eller vælge indstillingen ved at trykke på  $\blacktriangleleft$   $\blacktriangleright$ .

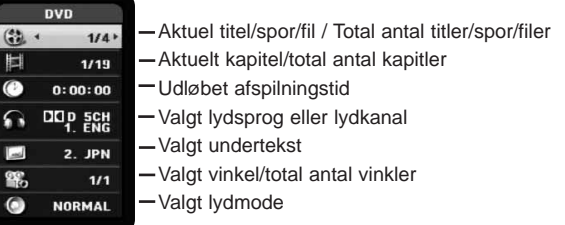

#### **Gå til en anden titel/spor/fil DVD ALL VCD DivX**

Når en disk har mere end én titel, kan du gå til en anden titel. Tryk to gange på DISPLAY under afspilning og brug så ▲ / ▼ for at vælge titelikonet. Tryk så på den relevante talknap (0-9) eller på ◀ / ▶ for at vælge et titelnummer. På en video-CD med PBC skal du indstille PBC til Slukket (Off), før du kan bruge denne funktion. (Se side 18).

#### **Sådan starter du afspilning fra et valgt tidspunkt DVD ALL DivX**

Tryk to gange på DISPLAY under afspilning. Tidssøgningsfeltet viser den udløbne afspilningstid. Vælg tidssøgningsfeltet og indtast så den ønskede starttid i timer, minutter og sekunder fra venstre til højre. Fx skal du indtaste "21020" og trykke på ENTER for at finde en scene ved 2 timer, 10 min. og 20 sekunder. Hvis du indtaster de forkerte tal, skal du trykke på  $\blacktriangleleft$  /  $\blacktriangleright$  for at flytte understregningsbjælken (\_) til det forkerte tal. Indtast herefter de korrekte tal.

#### **Sådan vælger du et undertekstsprog DVD DivX**

Tryk to gange på DISPLAY under afspilning for at få vist menuen Afspilning. Brug  $\blacktriangle \blacktriangledown$  til at vælge valgmuligheden undertekst og brug så <  $\blacktriangleright$  til at vælge det ønskede undertekstsprog.

#### **ELLER**

Tryk på SUBTITLE (undertekst) under afspilning og brug så  $\blacktriangleleft \blacktriangleright$  for at vælge det ønskede undertekstsprog.

#### **Sådan får du visning fra en anden vinkel DVD**

Hvis disken indeholder scener, der er optaget med forskellige kameravinkler, så kan du skifte over til en anden kameravinkel under afspilningen.

Tryk to gange på DISPLAY under afspilning for at få vist menuen Afspilning. Brug  $\blacktriangle \blacktriangledown$  til at vælge valgmuligheden vinkel og brug så <  $\blacktriangleright$  til at vælge den ønskede vinkel.

#### **Sådan vælger du lydmodus DVD ALL VCD DivX**

Denne enhed kan producere en 3D surroundeffekt, der simulerer multikanals lydafspilning fra to konventionelle stereohøjttalere i stedet for fra de fem eller flere højttalere, der normalt kræves for at lytte til multikanalslyd i et Home Theater System.

Tryk to gange på DISPLAY under afspilning for at få vist menuen Afspilning. Brug ▲ ▼ til at vælge valgmuligheden lyd og brug så ◀ ▶ til at vælge den ønskede lydmodus (3D SUR. eller NORMAL).

#### **Sådan får du vist oplysninger samtidig med at du ser TV**

Samtidig med at du ser TV, kan du trykke på DISPLAY for at få vist oplysninger på skærmen.

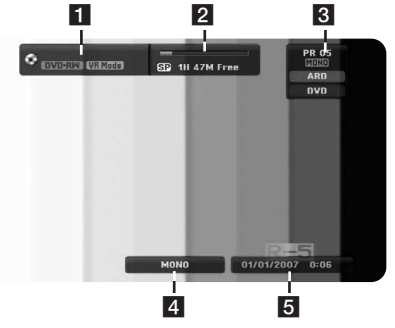

- **F** Indikerer diskens navn og format.
- **2** Indikerer optage-modus, ledig plads og statusbiælke for udløbet tid.
- c Indikerer kanalnummer, stationens navn og lydsignal (STEREO, MONO), der modtages af tuneren.
- 4. Indikerer den aktuelle lydkanal.
- 5 Indikerer aktuelle dato og klokkeslæt

# **Sådan afspiller du en disk**

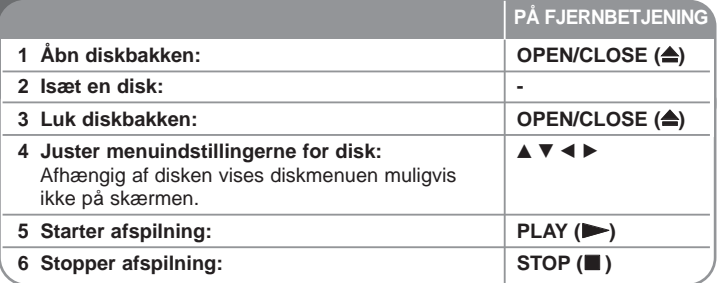

### **Når du afspiller en disk - kan du også gøre sådan her**

#### **Sådan afspiller du en disk, der indeholder en menu DVD VCD**

Måske vises der først en menuskærm, efter at du har isat en DVD eller video-CD, som indeholder en menu.

**DVD – Brug knapperne ◀ / ▶ / ▲ / ▼ til at vælge titel/kapitel, du ønsker at se og** tryk så på ENTER for at starte afspilningen. Tryk på TITLE eller MENU/ LIST for at gå tilbage til menuskærmen.

**VCD –** Brug talknapperne når du skal vælge det spor, du gerne vil se. Tryk på RETURN ( $\delta$ ) for at gå tilbage til menuskærmen.

Menuindstilling og betjeningsprocedurer til brug af menuen varierer muligvis afhængig af disken. Du kan også indstille PBC til [OFF] (se side 18).

#### **pringe over til næste/forrige kapitel/spor/fil DVD ALL ACD MP3 WMA DivX VCD**

Tryk på SKIP ( $\blacktriangleright$ ) for at gå til næste kapitel/spor/fil.

Tryk på SKIP ( $\blacktriangleleft$ ) for at gå tilbage til begyndelsen af det aktuelle kapitel/spor/fil.

Tryk kortvarigt to gange på SKIP ( $\blacktriangleleft$ ) for at gå tilbage til forrige kapitel/spor/fil.

#### **Pause i afspilning**

Tryk på PAUSE/STEP (II) for at holde pause i afspilningen. Tryk på PLAY ( $\blacktriangleright$ for at genoptage afspilningen.

#### **Ramme-for-ramme afspilning DVD ALL VCD DivX**

Tryk gentagne gange på PAUSE/STEP (II) for at afspille ramme-for-ramme afspilning.

#### **Hurtig afspilning fremad eller tilbage DVD ALL ACD DivX VCD**

Tryk på SCAN  $(\blacktriangleleft \blacktriangleleft$  eller  $\blacktriangleright \blacktriangleright)$  for at få hurtig afspilning fremad eller tilbage under afspilning. Du kan ændre de forskellige afspilningshastigheder ved at trykke gentagne gange på SCAN (<< eller >). Tryk på PLAY (>) for at fortsætte afspilningen med normal hastighed.

#### **Sådan kan du lytte til anden lyd DVD ALL DivX VCD**

Tryk på AUDIO og tryk så gentagne gange på ◀ eller ▶ for at høre et andet lydsprog, lydspor eller kodningsmetode.

#### **Sådan reducerer du afspilningshastigheden DVD ALL VCD**

Når der er pause i afspilningen, kan du trykke på SCAN (<< eller  $\blacktriangleright$ ) for at afspille fremad eller tilbage i slowmotion. Du kan ændre de forskellige afspilningshastigheder ved at trykke gentagne gange på SCAN (<<a>
(<a>
<a>
<a>
(<a>
<a>
<a>
(<a>
<a>
<a>
(<a>
<a>
<a>
(<a>
<a</a>
(<a>
<a>
<a</a>
(<a>
<a</a>
(<a>
<a</a>
(<a>
<a</a>
(<a>
<a</a>
(<a</a>
<a</a>
(<a</a>
<a</a Tryk på  $PLAY$  ( $\rightarrow$ ) for at fortsætte afspilningen med normal hastighed. Reducering af afspilningshastigheden baglæns er ikke tilgængelig for video-CD.

#### **Afspil igen og igen DVD ALL ACD MP3 WMA VCD**

Tryk gentagne gange på PLAY MODE (afspilnings-modus) for at vælge et emne, der skal gentages. Den aktuelle titel, kapitel, mappe eller spor vil blive afspillet igen og igen. Hvis du vil gå tilbage til normal afspilning, skal du trykke gentagne gange på PLAY MODE for at vælge [Sluk]. På en video-CD med PBC skal du indstille PBC til Slukket (Off), før du kan bruge denne funktion. (Se side 18).

#### **Sådan gentager du et specielt afsnit (A-B) DVD ALL ACD VCD**

Tryk på PLAY MODE for at vælge [A-] i starten af det afsnit, du vil gentage, og tryk så på ENTER i slutningen af afsnittet. Det valgte afsnit vil blive gentaget konstant. Hvis du vil gå tilbage til normal afspilning, skal du trykke gentagne gange på PLAY MODE for at vælge [Off].

#### **Sådan får du vist et forstørret videobillede DVD ALL**

Tryk på ZOOM gentagne gange for at vælge zoom-modus under afspilning eller i pause-modus. Du kan bevæge dig henover det zoomede billede ved brug af knapperne  $\triangle V \triangleleft P$ . Tryk på CLEAR for at afslutte.

#### **Sådan markerer du en favoritscene DVD ALL**

Du kan markere op til seks positioner ved at trykke på MARKER ved den ønskede position. Du kan også genfremkalde eller nulstille positioner ved at trykke på SEARCH. Tryk på  $\blacktriangle$  /  $\blacktriangledown$  /  $\blacktriangle$  /  $\blacktriangleright$  for at vælge et ønsket mærke, og tryk så på ENTER for at genfremkalde det eller på CLEAR for at nulstille det.

#### **Sådan får du vist titelmenuen DVD**

Tryk på TITLE for at få vist titelmenu eller diskmenu. Hvis den aktuelle DVD-titel har en menu, så vil titelmenuen blive vist på skærmen. Ellers vil diskmenuen måske blive vist.

#### **Hukommelse for sidste scene DVD**

Denne enhed husker den sidste scene fra den sidste disk, som du har set. Den sidste scene forbliver i hukommelsen, selv om du fjerner disken fra afspilleren eller slukker for enheden. Hvis du indlæser en disk med en scene i hukommelsen, vil scenen automatisk blive genfremkaldt.

### **Sådan afspiller du DivX® filmfiler**

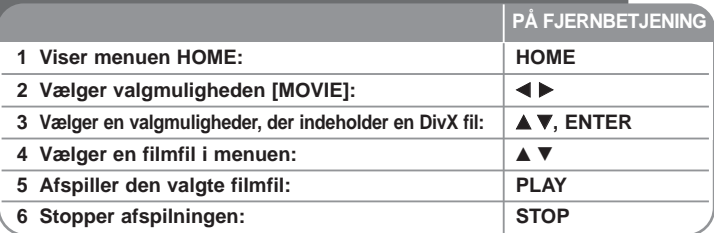

### **Når du afspiller en DivX® filmfil - kan du også gøre sådan her**

#### **Valgmuligheder i menuen Filmliste**

I menuen skal du vælge filen, du vil vise, og trykke på ENTER. I venstre side af skærmen vises der en menu med valgmuligheder.

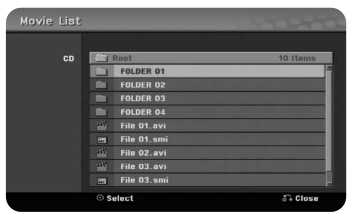

[Play]: Starter afspilningen af den valgte fil. [Open]: Åbner mappen, og der vises en liste over filer i mappen.

#### **Bemærkning til visning af DivX® undertekst**

Hvis underteksten ikke vises korrekt, skal du trykke på PAUSE/STEP, når underteksten vises. Tryk så på SUBTITLE og hold den nedtrykket i ca. 3 sekunder for at få vist sprogkodemenuen. Tryk på < /> > for at ændre sprogkoden, indtil underteksten vises korrekt. Tryk på PLAY ( $\blacktriangleright$ ) for at fortsætte afspilningen.

#### **Sådan får du vist oplysninger om filmfil**

Tryk på DISPLAY for at få vist oplysningerne om den fremhævede fil på filmlisten.

#### **DivX filkrav**

**Tilgængelig opløsningsstørrelse:** 720x576 (B x H) pixel **DivX filtypenavne:** ".avi", ".divx" **Afspillelig DivX undertekst:** ".smi", ".srt", ".sub (kun Micro DVD format)", ".txt (kun Micro DVD format)" **Afspilleligt Codec-format:** "DIV3", "MP43", "DIVX", "DX50" **Afspilleligt lydformat:** "AC3", "PCM", "MP2", "MP3", "WMA" Sampling-frekvens: indenfor 8-48 kHz (MP3), indenfor 32-48kHz (WMA) Bitrate: indenfor 8 - 320kbps (MP3), indenfor 32 - 192kbps (WMA) **CD-R format:** ISO 9660 og JOLIET. **DVD±R/RW format:** ISO 9660 (UDF Bridge format) **Maks. filer/diske:** Mindre end 650 (total antal filer og mapper)

#### **Bemærkninger til DivX format**

- Filnavnet på DivX underteksten skal være det samme som DivX filnavnet, for at det kan blive vist på enheden.
- Hvis antallet på skærmrammen er over 29,97 rammer pr. sekund, kører denne enhed muligvis ikke normalt.
- Hvis video- og lydstrukturen i en DivX-fil ikke er sammenflettet, så gå tilbage til menuskærmen.
- Hyis der er en kode, der er umulig at få vist i DivX filnavnet, vises den muligvis som et " " mærke.
- Denne enhed understøtter ikke en DivX fil, der er optaget med GMC (Global Motion Compensation).
- Hvis en bitrate på en DivX fil på USB'en er på over 4Mbps, afspilles filen muligvis ikke korrekt.

# **Sådan lytter du til musik**

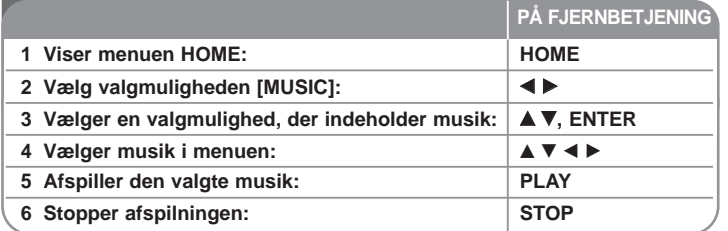

### **Når du lytter til musik - kan du også gøre sådan her**

#### **Valgmuligheder i menuen Musikliste**

- $\bullet$  menuen skal du vælge filen/sporet, du vil vise, og så trykke på ENTER.
- venstre side af skærmen vises der en menu.

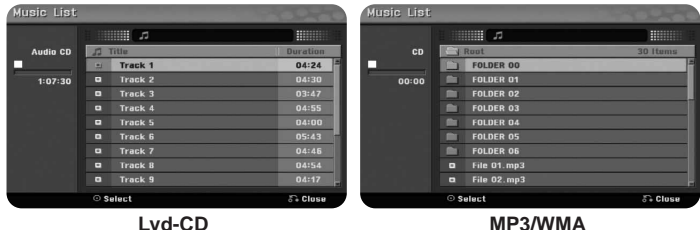

[Play]: Starter afspilningen af den valgte fil/spor. [Random]: Starter eller stopper tilfældig afspilning. [Open]: Åbner mappen, og der vises en liste over filer i mappen.

#### **Sådan får du vist MP3/WMA filoplysninger**

Tryk på DISPLAY samtidig med at du har valgt den fil, du ønsker at få vist filoplysninger om. Hvis filen ikke har ID3-Tag oplysninger, vises meddelelsen [ID3- Tag: None] på skærmen.

#### **Sådan afspiller du musik i tilfældig rækkefølge**

Når du vælger valgmuligheden [RANDOM] i menuen Musikliste, skal du trykke på ENTER, hvorefter enheden automatisk begynder at afspille i tilfældig rækkefølge, og "RANDOM" vises på menuskærmen. For at gå tilbage til normal afspilning skal du igen vælge [Random] og så trykke på ENTER.

#### **MP3/WMA lydfilkrav**

**Filtypenavne:** ".mp3", ".wma".

**Sampling-frekvens:** indenfor 8 - 48 kHz (MP3), indenfor 32 - 48kHz (WMA)

**Bitrate:** indenfor 8 - 320kbps (MP3), indenfor 32 - 192kbps (WMA)

**CD-R format:** ISO 9660 og JOLIET.

**DVD±R/RW format:** ISO 9660 (UDF Bridge format)

**Maks. filer/diske:** Mindre end 650 (total antal filer og mapper)

# **Sådan får du vist et foto**

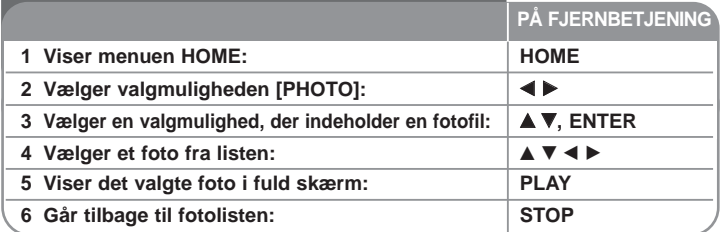

### **Når du får vist et foto - kan du også gøre sådan her**

#### **Valgmuligheder i menuen Fotoliste**

I menuen skal du vælge filen, du vil vise, og trykke på ENTER. I venstre side af skærmen vises der en menu.

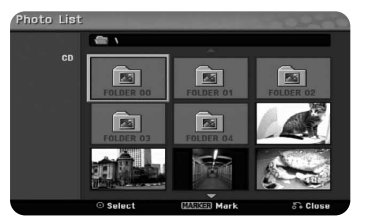

[Full Screen]: Viser den valgte fil i fuld skærm. [Open]: Åbner mappen, og der vises en liste over filer i mappen. [Slide Show]: Viser menuen [Slide Show].

#### **Springe over til næste/forrige foto**

Tryk på SKIP ( $\blacktriangleleft$  eller  $\blacktriangleright$ ) for at få vist forrige/næste foto samtidig med visning i fuld skærm.

#### **Rotere et foto**

Brug  $\blacktriangle\blacktriangledown$  for at rotere fotoet samtidig med at det er vist i fuld skærm.

### **Sådan får du vist fotofiler som diasshow**

For at vise fotos som diasshow i [Photo list] skal du vælge valgmuligheden [Slide Show] i venstre side af skærmen og så trykke på ENTR. Menuen [Slide Show] vises på skærmen. Indstil valgmuligheden [Object] og [Speed] og tryk så på ENTER samtidig med, at du har valgt valgmuligheden [Start]. Enheden starter diasshowet, når du har indstillet menuen.

Valgmuligheden [Object]:

• [Selected] Få vist diasshow kun med udvalgte filer.

Brug knappen MARKER til at vælge flere filer.

• [All] Få vist diasshow med alle filer.

Valgmuligheden [Speed]:

Indstiller hastigheden på diasshowet til [Slow], [Normal] eller [Fast].

#### **Pause i diasshow**

Tryk på PAUSE/STEP for at holde pause i diasshowet. Tryk på PLAY for at genoptage diasshowet.

#### **Fotofilkrav**

#### **Filtypenavn:** ".jpg"

**Fotostørrelse:** Mindre end 4MB anbefales

**CD-R format:** ISO 9660 og JOLIET.

**DVD±R/RW format:** ISO 9660 (UDF Bridge format)

**Maks. filer/diske:** Mindre end 650 (total antal filer og mapper)

#### **Bemærkninger til JPEG filer**

- Progressiv og databevarende komprimering af JPEG billedfiler understøttes ikke.
- Afhængig af størrelse og antal JPEG filer kan det tage adskillige minutter at læse indholdet af medierne.

# **Sådan optager du**

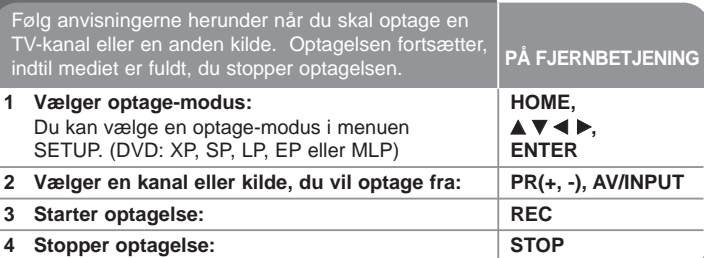

# **Når du optager - kan du også gøre sådan her**

#### **Øjeblikkelig tidsindstillet optagelse**

Med Øjeblikkelig tidsindstillet optagelse kan du nemt foretage en optagelse af en forudindstillet længde.

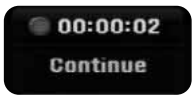

Når du først har trykket på REC, starter optagelsen. Tryk gentagne gange på REC for at vælge en vis tidslængde. Hvert tryk på REC viser den øgede optagetid på-skærmen.

#### **Pause i optagelsen**

Tryk på PAUSE/STEP for at holde pause i optagelsen. Når du ønsker at fortsætte med optagelsen, skal du trykke på PAUSE/STEP.

#### **Sådan indstiller du en tidsindstillet optagelse**

Denne enhed kan programmeres til at optage op til 16 tidsindstillede programmer indenfor en måned. Uret skal være indstillet korrekt, før du indstiller en tidsindstillet optagelse.

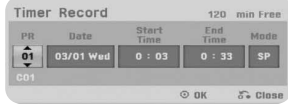

Tryk på HOME og vælg valgmuligheden TV. Tryk på ▲ ▼ for at vælge [Timer Record] og tryk på ENTER for at få vist menuen [Timer record List]. Tryk på ▲ ▼ for at vælge [New] og tryk på ENTER for at få vist menuen [Timer Record]. Juster hvert felt som beskrevet herunder ved brug af  $\blacktriangle \blacktriangledown \blacktriangle \blacktriangleright$ .

[PR]: Vælg et husket programnummer eller en af de eksterne indgange, som der skal optages fra. (Du kan ikke vælge DV indgang). [Date]: Vælg en dato op til 1 måned frem. [Start Time]: Indstil starttidspunktet. [End Time]: Indstil sluttidspunkt. [Modus] Vælg en optagemodus (DVD: XP, SP, LP, EP, MLP eller AT) AT (Auto) modus bestemmer, hvor meget tid, der er tilgængelig på disken og skifter om nødvendigt optagemodus, for at færdiggøre optagelsen af programmet.

Tryk så på ENTER for at indstille en tidsindstillet optagelse. "Rec OK" i feltet [Check] i menuen [Timer Record List] indikerer, at den tidsindstillede optagelse er korrekt programmeret.

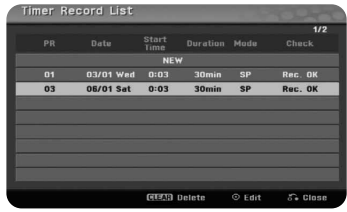

#### **Sådan sletter du en tidsindstillet optagelse**

Du kan slette en tidsindstillet optagelse, før den tidsindstillede optagelse faktisk starter. I menuen [Timer Record List] skal du vælge den tidsindstillede optagelse, du vil slette, og trykke på CLEAR.

#### **Fejlfinding for tidsindstillet optagelse**

#### **Selv om tidsindstillingen er indstillet, så vil enheden ikke optage, når:**

- Der er ingen disk isat.
- Der er isat en disk, der ikke kan optages på.
- Valgmuligheden [Disc Protect] er indstillet til [ON] i menuen Indstillinger. (Se side 18).
- Enheden er i gang (optager, sletter osv.).
- Der er allerede optaget 99 titler (DVD-RW, DVD-R), 49 titler (DVD+R, DVD+RW) på disken.

#### **Du kan ikke indtaste et tidsindstillet program, når:**

- En optagelse allerede er i gang.
- Det klokkeslæt, du forsøger at indstille, allerede er passeret.
- Der er allerede indstillet 16 tidsindstillede programmer.

#### **Hvis to eller flere tidsindstillede programmer overlapper hinanden:**

- Det første program har højeste prioritet.
- Når det første program slutter, så starter det senere program.
- Hvis to programmer er indstillet til at starte på nøjagtig det samme tidspunkt, så har det først indtastede program højeste prioritet.

#### **Sådan optager du fra en ekstern indgang**

Du kan optage fra en ekstern komponent så som et videokamera eller VCR, der er tilsluttet til enhver af optagerens eksterne indgange.

For hvert tryk på AV/INPUT ændres indgangskilden, som beskrevet herunder. Sørg for at den komponent, du ønsker at optage fra, er korrekt tilsluttet til enheden, før du optager fra en ekstern kilde.

- Tuner: Indbygget tuner
- AV1: AV1 scart jackstikket er monteret på bagpanelet
- AV2: AV2 DECODER scart jackstikket er monteret på bagpanelet
- z AV3: AV IN 3 (VIDEO, LYD (V/H)) er monteret på frontpanelet

## **Sådan redigerer du en titel**

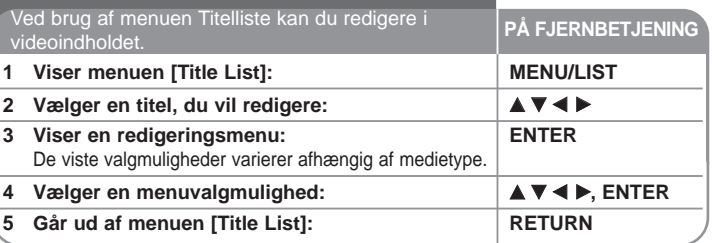

### **Når du redigerer en titel - kan du også gøre sådan her**

#### **Om menuen Titelliste**

Tryk på MENU/LIST for at få vist menuen Titelliste. Afspilningen bør stoppes, når du gør dette. Du kan også få adgang hertil ved brug af menuen START (Home). Vælg valgmuligheden [MOVIE], vælg så valgmuligheden [DISC] og tryk på ENTER. Hvis du redigerer en VR-modus disk, skal du trykke på DISC MENU/LIST for at skifte mellem menuen Original og Afspilningsliste.

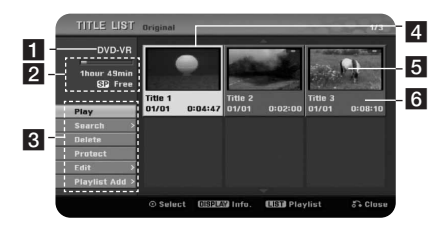

**F1** Aktuelle medie.

- **2** Indikerer optagemodus, ledig plads og statusbjælke for udløbet tid.
- c Menuvalgmuligheder: For at få vist menuvalgmulighed skal du vælge en titel eller et kapitel og så trykke på ENTER. De viste valgmuligheder varierer afhængig af disktype.
- 4 Aktuelt valgte titel.
- **5** Miniaturebillede.
- f Viser titelnavnet, optagedato og optagelængde.

#### **Før redigering**

Denne enhed har forskellige redigeringsvalgmuligheder til forskellige typer diske. Før du redigerer, skal du kontrollere disktype og vælge den tilgængelige valgmulighed til din disk.

Du kan nyde avancerede redigeringsfunktioner med en VR-modus formateret DVD (DVD-RW). Du kan redigere enten den originale optagelse (kaldet "original") eller afspilningsoplysningerne, der er blevet oprettet fra originalen (kaldet

"Afspilningsliste").

Redigeringer, foretaget på de originale titler, er endelige redigeringer. Hvis du vil redigere en titel uden at redigere den originale titel, kan du oprette en Afspilningsliste til redigeringsformål.

En Afspilningsliste (Playlist) er en gruppe afspilningstitler, der er oprettet fra den originale titel til redigeringsformål.

Titler i diskens oprindelige indhold indeholder ét eller flere kapitler. Når du indtaster titlen på en disk i Afspilningslisten, så fremkommer alle kapitler i den titel også. Med andre ord, kapitler i Afspilningslisten opfører sig præcis som kapitlerne på en DVD-videodisk gør. Dele er afsnit af Oprindelige titler eller Afspilningslistetitler. Du kan tilføje eller slette dele fra menuen Oprindelig og Afspilningsliste. Hvis du tilføjer et kapitel eller en titel til Afspilningslisten, så opretter dette en ny titel bestående af et afsnit (dvs. kapitel) af en oprindelig titel. Hvis du sletter en del, så fjerner du en del af en titel fra menuen Oprindelig eller Afspilningsliste.

#### **Sådan tilføjer du kapitelmærker -RWVR +RW +R**

Du kan oprette kapitler i en titel ved at indsætte kapitelmarkeringer ved de ønskede punkter. Tryk på CHP.ADD ved det ønskede punkt under afspilning eller optagelse. Ikonet for kapitelmærke vises på skærmen.

Kapitelmærkerne kan automatisk tilføjes med regelmæssige intervaller, når du indstiller valgmuligheden [Auto Chapter] i menuen SETUP.

#### **Sådan ændrer du miniaturebillede -RWVR +RW +R**

Hver titel, der vises i menuen Titelliste, er repræsenteret af et miniaturebillede, der er taget i begyndelsen af denne titel eller kapitel. Tryk på THUMBNAIL for at få det aktuelt viste billede til at være det billede, der bliver vist i menuen Titelliste.

#### **Sådan sletter du en titel eller et kapitel**

Når du sletter en titel eller et kapitel i Afspilningslisten, så forbliver titlen eller kapitlet stadig i Originalen. Men sletter du et kapitel eller en titel fra Originalen, så fjernes titlen eller kapitlet, der blev slettet fra Originalen, også i Afspilningslisten.

Vælg titlen eller kapitlet, du vil slette, og tryk på ENTER. Vælg valgmuligheden [Delete] i menuen i venstre side af skærmen, og tryk på ENTER for at bekræfte. Du kan slette flere filer med knappen MARKER.

#### **Kapitelsøgning -RWVR -RWVideo +RW +R -R**

Du kan vælge titlens startpunkt, når du søger efter et kapitel. Vælg titlen, du vil søge efter, og tryk på ENTER. Vælg valgmuligheden [Chapter] i menuen [Search] i venstre side af skærmen, og tryk på ENTER for at få vist menuen [Chapter List].

Brug  $\blacktriangle \blacktriangledown \blacktriangle \blacktriangleright$  til at finde kapitlet, du vil starte afspilningen af, og tryk så på PLAY for at starte afspilningen.

#### **Sådan opretter du en ny Afspilningsliste -RWVR**

I Afspilningslisten kan du redigere eller omredigere en titel eller et kapitel uden at ændre de originale optagelser. Brug denne funktion til at tilføje en original titel eller kapitel til en ny Afspilningsliste eller til den allerede registrerede Afspilningsliste.

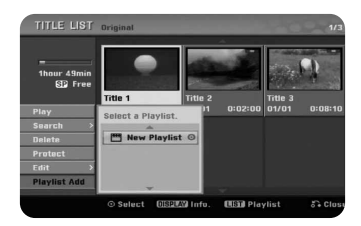

Vælg en original titel eller kapitel, som du ønsker at lægge over på Afspilningslisten, og tryk så på ENTER.Vælg valgmuligheden [Playlist Add] og tryk så på ENTER for at få vist menuen [Select PlayList]. Vælg en Afspilningsliste-titel, som du ønsker at lægge den valgte originale titel eller kapitel over på, eller vælg [New PlayList] for at oprette en ny Afspilningsliste.

#### **Sådan flytter du et Afspilningsliste-kapitel -RWVR**

Brug denne funktion til at omarrangere afspilningsrækkefølgen af en Afspilningslistetitel i menuen [Chapter List-Playlist]. Vælg valgmuligheden [Move] i menuen i venstre side af skærmen [Chapter List-Playlist] og tryk på ENTER. Brug  $\blacktriangle \blacktriangledown \blacktriangle \blacktriangleright$  til at vælge det sted, hvor du ønsker at flytte kapitlet hen og tryk så på ENTER. Den opdaterede menu vises.

#### **Tidssøgning -RWVR -RWVideo +RW +R -R**

Du kan vælge titlens startpunkt, når du søger igennem varighedstiden. Vælg titlen, du vil søge efter, og tryk på ENTER. Vælg valgmuligheden [Time] i menuen [Search] i venstre side af skærmen, og tryk på ENTER for at få vist menuen [Search].

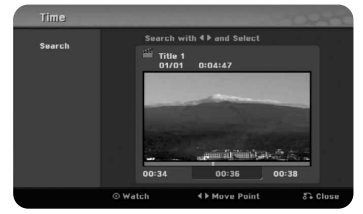

Brug  $\blacktriangleleft$  il at finde det tidspunkt, hvor du ønsker at starte. For hvert tryk på  $\blacktriangleleft$   $\blacktriangleright$  flytter du tidspunktet 1 minut, og hvis du trykker og holder  $\blacktriangleleft$   $\blacktriangleright$  nedtrykket. flytter du tidspunktet 5 minutter. Tryk på ENTER for at se en titel på et valgt tidspunkt.

#### **Sådan skjuler du et kapitel eller en titel +RW +R**

Du kan springe over kapitler eller titler, der bliver afspillet, uden egentlig at slette dem. Vælg et kapitel eller en titel, du vil skjule, og tryk på ENTER. Vælg [Hide] i valgmuligheden [Edit] og tryk så på ENTER.

Hvis du vil gendanne den skjulte titel eller kapitel, skal du vælge den skjulte titel eller kapitel og trykke på ENTER. Vælg [Show] i valgmuligheden [Edit] og tryk så på ENTER for at gendanne den.

#### **Sådan sletter du en del -RWVR**

Du kan slette en del, som du ikke ønsker i titlen.

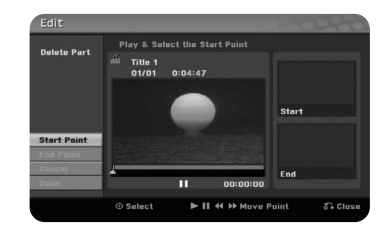

Vælg titlen, du vil slette en del af, og tryk på ENTER. Vælg [Delete Part] i valgmuligheden [Edit] i menuen i venstre side af skærmen, og tryk på ENTER for at få vist menuen [Delete part]. Du kan finde punktet ved brug af knapperne PLAY, SCAN, PAUSE/STEP.

[Start Point]: Vælg startpunktet af den del, du vil slette, og tryk på ENTER. [End Point]: Vælg slutpunktet af den del, du vil slette, og tryk på ENTER. [Cancel]: Tryk på ENTER for at annullere den valgte del. [Done]: Tryk på ENTER for at annullere den valgte del.

#### **Sådan opdeler du en titel +RW**

Brug denne funktion til at opdele en titel i to nye titler. Vælg titlen, du vil opdele, og tryk på ENTER. Vælg [Divide] i valgmuligheden [Edit] i menuen i venstre side af skærmen, og tryk på ENTER for at få vist menuen [Divide]. Find punktet, hvor du ønsker at opdele titlen med knapperne PLAY, SCAN, PAUSE/STEP og tryk på ENTER samtidig med at du har valgt valgmuligheden [Divide]. På afspilningsskærmen vises det opdelte punkt. Vælg valgmuligheden [Done] og tryk på ENTER for at opdele.

#### **Sådan navngiver du en titel**

Når en titel optages på denne enhed, bliver titelnavnet navngivet med et nummer. Du kan ændre titelnavnet med denne funktion.

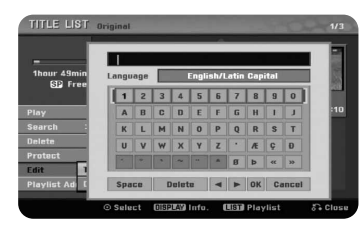

Vælg titlen, du vil ændre navnet på, og tryk på ENTER. Vælg valgmuligheden [Title Name] i menuen i venstre side af skærmen, og tryk på ENTER for at få vist tastaturmenuen. Brug  $\blacktriangle \blacktriangledown \blacktriangle \blacktriangleright$  for at vælge et tegn og tryk så på ENTER for at bekræfte dit valg i tastaturmenuen.

[OK]: Navngivningen er udført.

[Cancel]: Annullerer alle indtastede tegn.

[Space]: Indsætter et mellemrum ved markøren.

[Delete]: Sletter det foregående tegn ved markørens position.

Du kan bruge knapperne på fjernbetjeningen til at indtaste et navn med

PLAY ( $\blacktriangleright$ ): Indsætter et mellemrum ved markøren.

II (PAUSE/STEP): Sletter det næste tegn ved markørens position.

STOP), CLEAR: Sletter det foregående tegn ved markørens position.

./ >: Flytter markøren til venstre eller til højre.

MENU/LIST, DISPLAY: Ændrer tegnsættet på tastaturmenuen.

Tal (0-9): Indtaster det tilsvarende tegn ved markørens position.

#### **Sådan kombinerer du kapitler -RWVR +RW +R**

Med denne funktion kan du sammenflette det valgte kapitel med et tilstødende kapitel. Vælg et kapitel og tryk på ENTER. Vælg valgmuligheden [Combine] for at få vist kombinationsindikatoren mellem kapitlernes miniaturebilleder. Tryk på ENTER for at kombinere de indikerede to kapitler.

Denne funktion er ikke tilgængelig under følgende forhold nævnt herunder.

- Der er kun ét kapitel i titlen.
- Det første kapitel er valgt.
- Kapitlerne, du ønsker at kombinere, er oprettet ved at du har slettet en del af en original titel.
- z Kapitlerne, du ønsker at kombinere, er oprettet fra forskellige titler.
- **•** Ét af de afspilningsliste-kapitler, du ønsker at kombinere, er blevet flyttet.

#### **Sådan beskytter du en titel -RWVR +RW +R**

Brug denne funktion til at beskytte en titel mod optagelse, redigering eller sletning ved en fejltagelse.Vælg titlen, du ønsker at beskytte, og tryk på ENTER. Vælg valgmuligheden [Protect] i menuen i venstre side og tryk på ENTER. Låsemærket vises på titlens miniaturebillede.

Hvis du vil fjerne beskyttelsen af titlen, skal du vælge den beskyttede titel og trykke på ENTER. Vælg valgmuligheden [Unprotect] i menuen i venstre side og tryk på ENTER for at fjerne beskyttelsen.

#### **Sådan overskriver du +RW**

Du kan overskrive en ny videooptagelse på en optaget titel, der ikke er beskyttet. Vælg den TV-kanal eller indgangskilde, du vil optage fra. Tryk på MENU/LIST for at få vist menuen Titelliste. Brug  $\blacktriangle \blacktriangledown \blacktriangle \blacktriangleright$  for at fremhæve titlen, du vil overskrive, og tryk så på REC for at starte overskrivningen. For at stoppe optagelsen, skal du trykke på STOP.

Hvis du overskriver med en optagelse, der er længere end den aktuelle titel på den fuldt optagne disk, så overskrives næste titel. Hvis den næste titel er beskyttet, så stopper overskrivningen ved titlens startpunkt.

# **Sprogkoder**

Brug denne liste ved indtastning af dit ønskede sprog for følgende startindstillinger: Disc Audio, Disc Subtitle, Disc Menu.

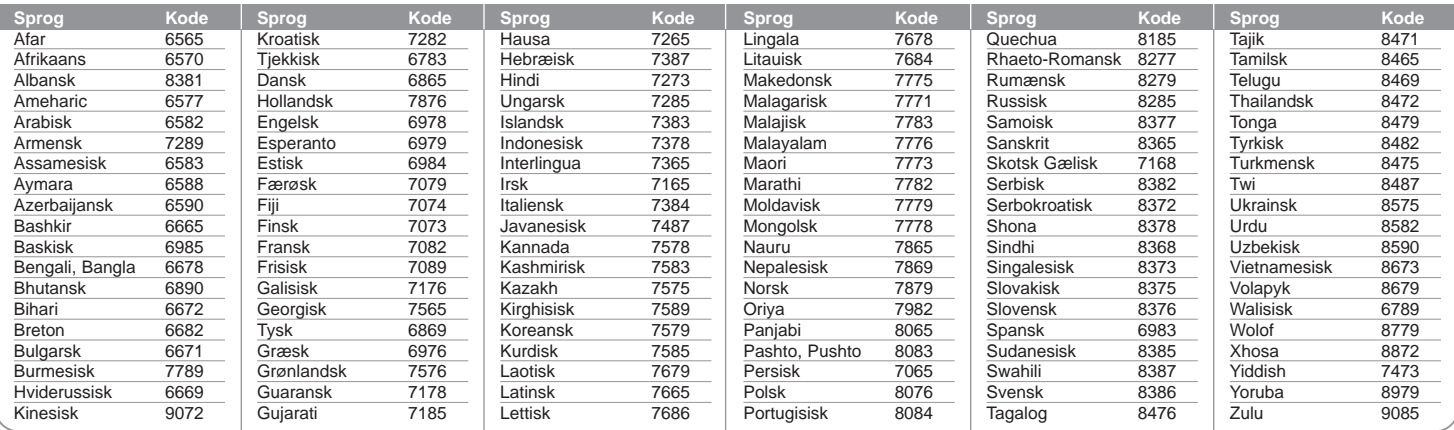

### **Områdekoder**

Vælg en områdekode fra denne liste.

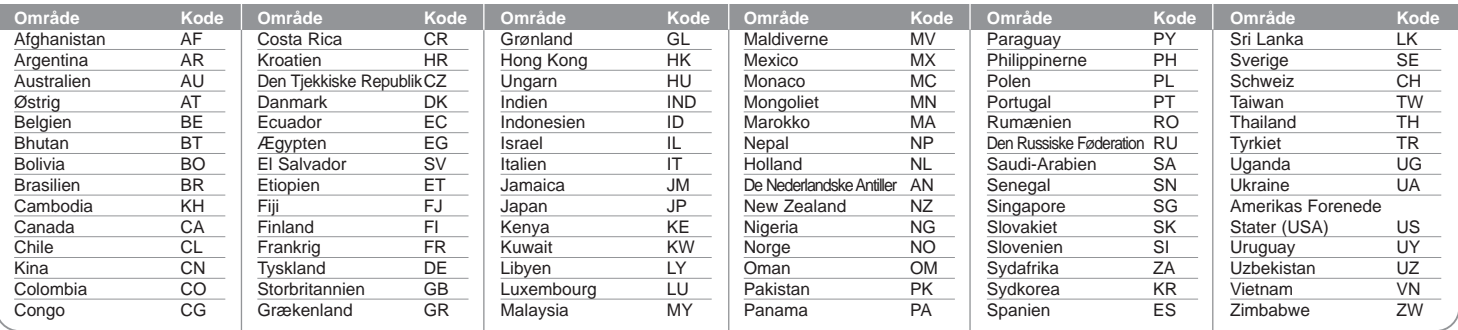

# **Fejlfinding**

#### **Generelt**

#### **Der tændes ikke for strømmen.**

◆ Sæt strømkablet korrekt ind i vægstikkontakten.

#### **Der er intet billede.**

- b Vælg den relevante videoindgangsmodus på TV'et, således at billedet fra enheden vises på TV-skærmen.
- $\rightarrow$  Tilslut videoforbindelsen omhyggeligt.
- b Kontroller, at [Video Output Format] i menuen SETUP er indstillet til det korrekte emne, der svarer til din videotilslutning.

#### **Der opstår billedstøj.**

- $\rightarrow$  Du afspiller en disk, der er optaget i et andet farvesystem end det i dit TV.
- b Videosignalet fra den eksterne komponent er kopibeskyttet.
- $\rightarrow$  Indstil den opløsning, som dit TV accepterer.

#### **Kanalen findes ikke eller er ikke lagret.**

 $\rightarrow$  Kontrollér din antenneforbindelse.

#### **Der er ingen lyd.**

- $\rightarrow$  Tilslut lydforbindelsen omhyggeligt.
- $\rightarrow$  Ukorrekt indstilling af indgangskilde på forstærker eller ukorrekt tilslutning af forstærker.
- $\rightarrow$  Enheden er i scannings-, slowmotion- eller pausemodus.

#### **Fjernbetjeningen virker ikke korrekt.**

- b Fjernbetjeningen peger ikke hen imod enhedens sensor til fjernbetjeningen.
- ◆ Fjernbetjeningen er for langt væk fra enheden.
- ◆ Der er en forhindring mellem fjernbetjeningen og enheden.
- $\rightarrow$  Batterierne i fjernbetjeningen er flade.

#### **Afspilning**

**30**

#### **Enheden begynder ikke at afspille.**

- b Isæt en disk, der kan afspilles. (Kontroller disktype, farvesystem og regionskode).
- $\rightarrow$  Placér disken med afspilningssiden nedad.
- ◆ Placér disken korrekt i diskbakken indeni fremføringsguiden.
- $\rightarrow$  Rengør skiven.
- b Annuller funktionen Rating eller ændr rating-niveauet.

**Kan ikke afspille en disk, der er optaget ved brug af denne enhed, på en anden afspiller.**

- $\rightarrow$  Slutbehandle disken.
- $\rightarrow$  Kontroller diskens kompatibilitet med afspilleren.
- $\rightarrow$  **Placér disken korrekt i diskbakken indeni fremføringsguiden.**
- b Diske, der er optaget med 'kopiér-én gang' materiale, kan ikke afspilles på andre afspillere.

#### **Vinklen kan ikke ændres.**

- b Flere vinkler er ikke blevet optaget på den DVD-video, der afspilles.
- b Vinklen kan ikke ændres på de titler, der er optaget på denne enhed.

#### **Undertekstsproget kan ikke ændres eller slukkes for.**

- b Undertekster er ikke blevet optaget på den DVD-video, der afspilles.
- b Underteksten kan ikke ændres på de titler, der er optaget på denne enhed.

#### **Kan ikke vise en diskmenu til Video-CD**

- $\rightarrow$  Diskmenu understøttes ikke på den Video-CD, der afspilles.
- $\rightarrow$  Indstil valgmuligheden [PBC] til [OFF] i menuen SETUP.

#### **Kan ikke afspille MP3/WMA/JPEG/DivX filer.**

- b Filerne er ikke blevet optaget i et format, som kan afspilles på enheden.
- $\rightarrow$  Enheden understøtter ikke codec for DivX filmfilen.
- ◆ Opløsningen er højere end den, enheden kan understøtte.

#### **Optager**

#### **Kan ikke optage eller optager ikke korrekt.**

- b Kontroller den resterende plads på disken.
- ◆ Kontroller, at kilden du forsøger at optage, ikke er kopibeskyttet.
- ◆ Der har muligvis været strømsvigt under optagelsen.
- ◆ Brug en VR-modus formateret disk til 'kopiér-én gang' materiale.

#### **Tidsindstillet optagelse optager ikke korrekt.**

- $\rightarrow$  Uret er ikke indstillet til det korrekte klokkeslæt.
- $\rightarrow$  Starttiden for tidsindstillet optagelse er overskredet.
- **→** To tidsindstillede optagelser har muligvis overlappet hinanden, og i så fald vil kun den første blive optaget fuldstændigt.
- b Når du indstiller optagekanalen, skal du huske at indstille enhedens indbyggede tuner og ikke TV'ets indbyggede tuner.

#### **Stereolydoptagelse og/eller afspilning sker ikke.**

- $\rightarrow$  TV'et er ikke stereokompatibelt.
- $\rightarrow$  **Udsendelsen er ikke i stereoformat.**
- b Enhedens A/V udgangsjackstik er ikke tilsluttet til TV A/V indgangsjackstikkene.

### **Sådan genindstiller du enheden (til standardindstilling)**

#### **Hvis du observerer nogen som helst af følgende symptomer.**

- Enheden er tilsluttet, men der kan hverken tændes eller slukkes for strømmen.
- $\bullet$  Forreste panels display virker ikke.
- **•** Enheden kører ikke normalt.

#### **Du kan genindstille enheden på følgende måde:**

- Tryk knappen POWER ned og hold den nedtrykket i mindst fem sekunder. Dette vil tvinge enheden til at slukkes; tænd igen for enheden.
- Tag strømkablet ud, vent i mindst fem sekunder og sæt så stikket i igen.

### **Specifikationer Generelt**

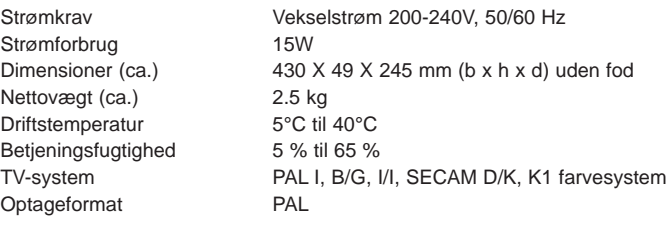

2 timer (SP modus), 4 timer (LP modus), 6 timer (EP modus), 14 timer (MLP modus),

#### **Optager**

Optageformat DVD videooptagelse, DVD-VIDEO Medier, der kan optages DVD-RW, DVD-R, DVD+RW, DVD+R Optagetid DVD (4,7GB): Ca. 1 time (XP modus),

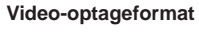

### Sampling-frekvens 27MHz Komprimeringsformat MPEG2 **Lydoptageformat** Sampling-frekvens 48kHz

Komprimeringsformat Dolby Digital

# **Afspilning**

DVD (PCM 48 kHz): 8 Hz til 22 kHz, CD: 8 Hz til 20 kHz DVD (PCM 96 kHz): 8 Hz til 44 kHz Signal-til-støj forhold Mere end 100 dB (AUDIO OUT stik) Harmoniforvrængning Mindre end 0,008% (AUDIO OUT stik)

#### **Indgange**

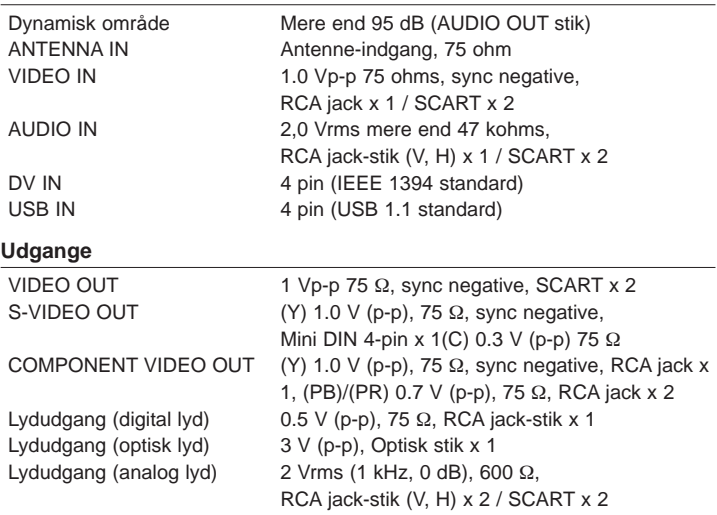

#### **Tilbehør**

RF-kabel (1), fjernbetjening (1), batteri (1)